# **HB 548.44**

**User's manual**

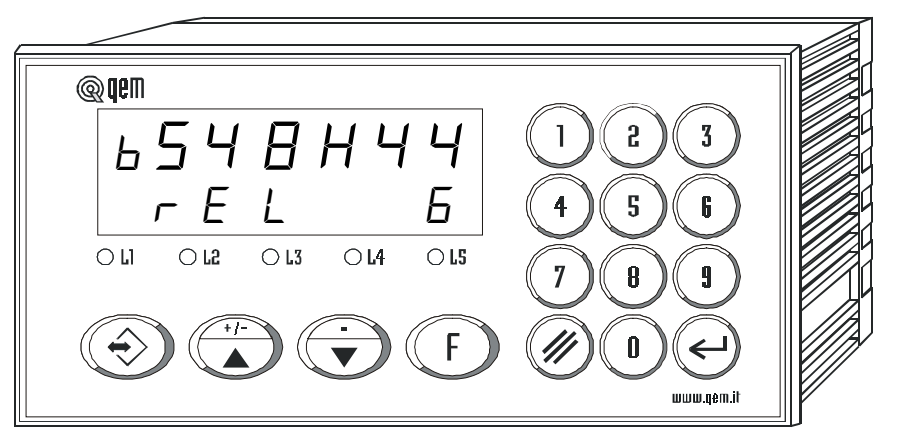

**CONTROL OF HONING, MILLING AND GRINDING MACHINES WITH A MAXIMUM OF 20 HEADS, WITH THE POSSIBILITY TO CONTROL CASCADE STARTING OF THE HEAD MOTORS**

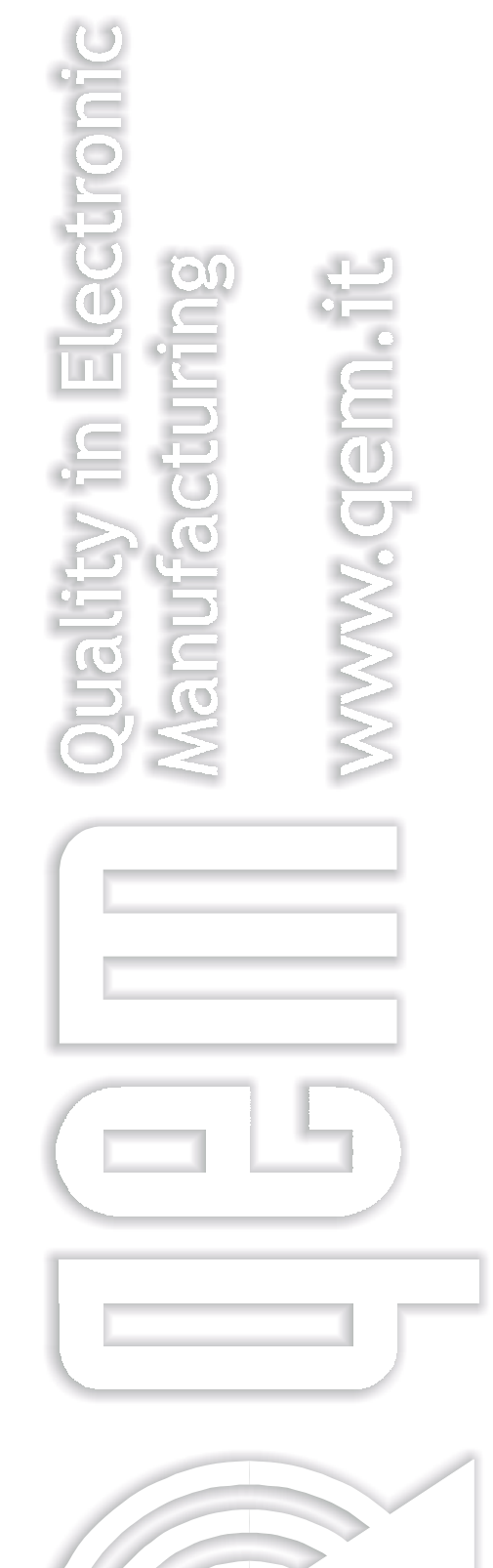

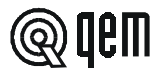

# **LIST OF SUBJECTS DEALT WITH IN THIS MANUAL**

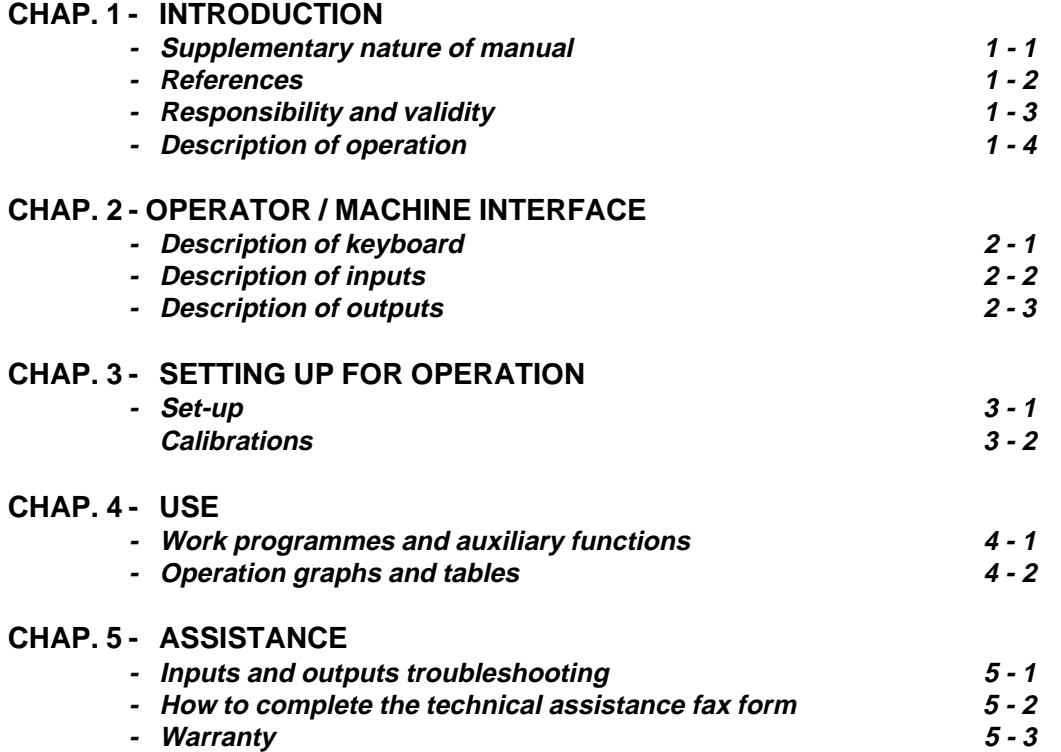

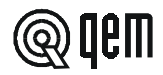

# CHAPTER **1 INTRODUCTION**

### **1 - 1 SUPPLEMENTARY NATURE OF MANUAL**

This manual is to be considered as a supplement to the "Installation, maintenance and servicing manual", which contains information on wiring, checking and eliminating faults, start-up and maintenance procedures. This manual gives instructions on the use and correct programming of the instrument.

You are urged, therefore, to read the manual carefully and, if you have any queries, to contact QEM for further explanations by sending the assistance fax contained in the manual.

### **1 - 2 REFERENCES**

The documentation on the instruments designed and sold by QEM has been divided into different booklets for effective and speedy consultation, based on the specific type of information required.

#### **User manual**

Explanation of software.

This is this manual, giving all the necessary information for the understanding and use of the instrument described. The manual deals with the instrument software, with information on the understanding, programming, calibration and use of the instrument described.

After installing the instrument, following the instructions in the installation, maintenance and servicing manual, this user manual gives all the necessary instructions on the correct use and programming of the instrument.

Basic information on the standard hardware in the series plus customisation possibilities.

**Hardware structure**

This booklet is appended to the user manual and describes the standard hardware configuration for the series of instruments described.

It also gives the standard electrical, technical and mechanical specifications of the series, together with the hardware customisation possibilities in relation to the different software versions.

### **Installation, maintenance and servicing manual**

All the necessary information for installation, maintenance and servicing.

All the essential details on the correct maintenance and installation.

The aim is to provide you with valid and accurate information for the manufacture of products of recognised quality and reliability. It also gives valid supporting information for servicing applications with QEM instruments installed.

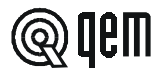

# **1 - 3 RESPONSIBILITY AND VALIDITY**

### **RESPONSIBILITY**

QEM declines all responsibility for any injury to persons or damage to objects resulting from the failure to observe the instructions and rules in this manual and the "Installation, maintenance and servicing manual". It is furthermore specified that the customer/purchaser is bound to use the instrument according to the instructions provided by QEM and, if any doubts arise, to send a written query to QEM. Any authorisation for exceptions or substitutions in use, if contested, will be deemed valid by QEM only if in writing.

The reproduction or handing over of all or part of this manual to third parties without the written authorisation of QEM is forbidden. Any transgression will result in a claim for compensation for the damages sustained. All rights deriving from patents or designs are reserved.

QEM reserves the right to make partial or complete modifications to the characteristics of the instruments described or corresponding documentation.

#### **Objective**

The objective of this manual is to give the general rules for the use of the instrument described.

### **Conservation of parameters**

Write down all the instrument setting and programming parameters and keep them in a safe place, to facilitate any future replacement or servicing operations.

### **VALIDITY**

This manual is applicable to all instrumentation designed, manufactured and tested by QEM with the same order code.

This document is valid in its entirety, barring errors or omissions**.**

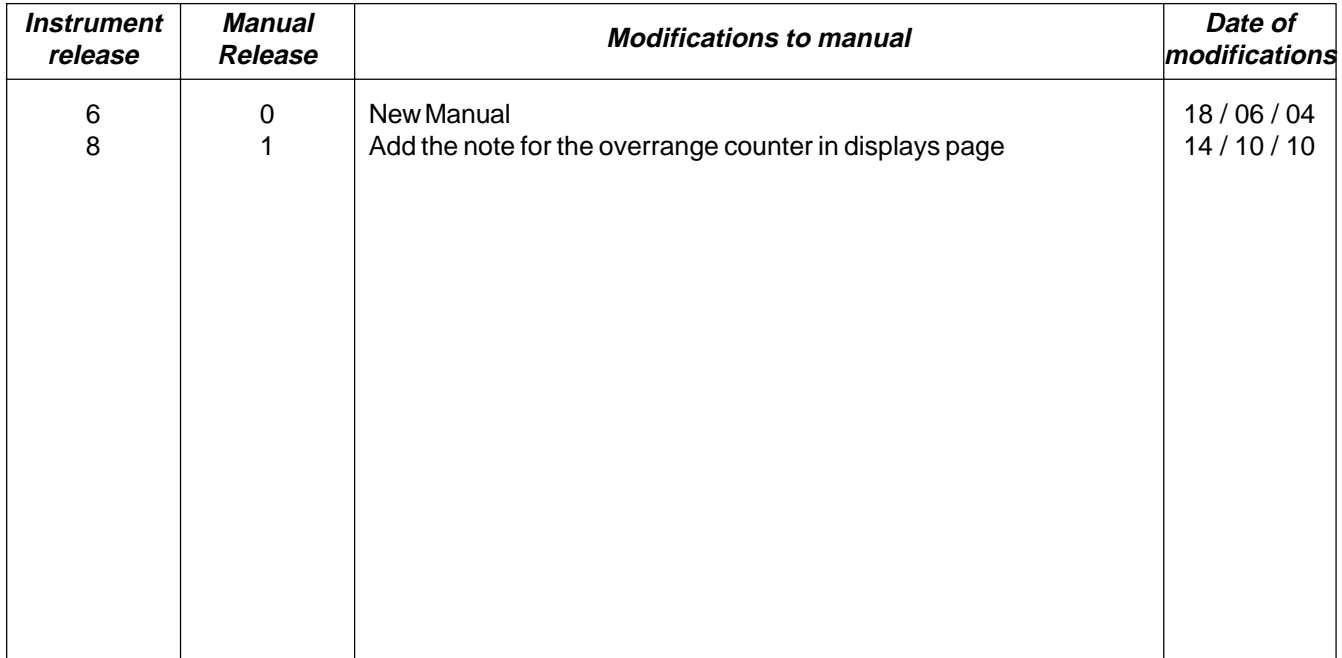

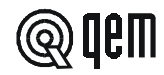

# **1 - 4 DESCRIPTION OF OPERATION**

The instrument HB 548.44 allows simultaneous management of up to a maximum of 20 working heads which can be arranged, using the set-up parameters, as honing machines, milling machines, grinding machines or as a command for cascade starting of the head motors.

### **With input I6=OFF**

The instrument is used to execute honing and/or milling and/or grinding working of marble, wood, etc material. The system consists of a bi-directional encoder linked to the forward movement of the material on the conveyor belt and a maximum of 5 fixed sensors to detect piece presence and allow acquisition and correction of the image of the pieces introduced along the whole length of the conveyor belt. It is possibile to programme the outputs in 3 different configuration: 1) honing, 2) milling, 3) grinding

When using the heads as honing machines, the correction data can be set with the advance or delay quota for head descent in respect to the slab start and the advance or delay quota of head ascent in respect to slab end.

When using the heads as millers, the work data can be set with the advance or delay quota for milling start in respect to the slab start and the length of the milling or the advance or delay quota for milling end in respect to the slab end and the length of milling operations.

 When the heads are used as grinders, the programme can be set with the linear metre intervals at which head descent is to be set to compensate wear and the time for which it is to remain active.

The work parameters can be memorised in programmes thus reducing machine setting times when production is changed.

The instrument allows to perform, during the processing, some corrections by the working quotas in order to compensate eventual delay in machine's response. These corrections are made bearing into consideration the shifting speed of the belt in order that automatically compensate the working quotas according to the speed variations of the same; we recommend then to perform the calibration by heads dynamic correction at the maximum speed of the belt in order that reduce error possibilitiy.

The instrument allows the simultaneous processing of 30 pieces. During normal functions, the following parameters can be displayed: "Belt speed", "Metres worked", "Number of pieces processed", "Belt frequency meter" and "piece length".

If in set-up the parameter "Automatic reset" is set on 0 or 2, the instrument memorises the quotas of pieces under process and these are reproposed when restarting.

### **With input I6=ON**

The instrument is used to execute "the motors start in cascade" . In set-up will be set the delay time between the motor starting and the following

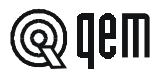

# **1 - 5 STATEMENT OF PARAMETERS IN ORDER THAT THE INSTRUMENT OPERATES AS RELEASE 4**

From release 4 to release 6 had introduced some modify/added by the instrument function.

The changes are confern only the different set by the dynamic correction value (correction in function by the belt speed) of every single head enabled.

Particulary until the release 4, such value had set to the inside by the function F+3 and for confirming at the instrument, the belt must be activated to the work speed (preferably the max speed) and than confirm the value with the enter key. Such procedure must be repeated for every single head enabled. From release 5 such procedure had modified/ changed.

Now it is sufficient introduces at the new parameter of "reference 's speed" the value by the working speed (sole for all heads enabled) and always in the function F+3 introduces the correction values for every single head. They are also added the new functionalities as:

- enables acquisition piece to zero speed

- interspace
- tolerance piece correction

If not want to use these new functionalities, it is sufficient set to 0 at their parameters of set-up.

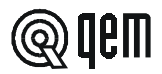

# CHAPTER **2 OPERATOR / MACHINE INTERFACE**

# **2 - 1 DESCRIPTION OF KEYBOARD**

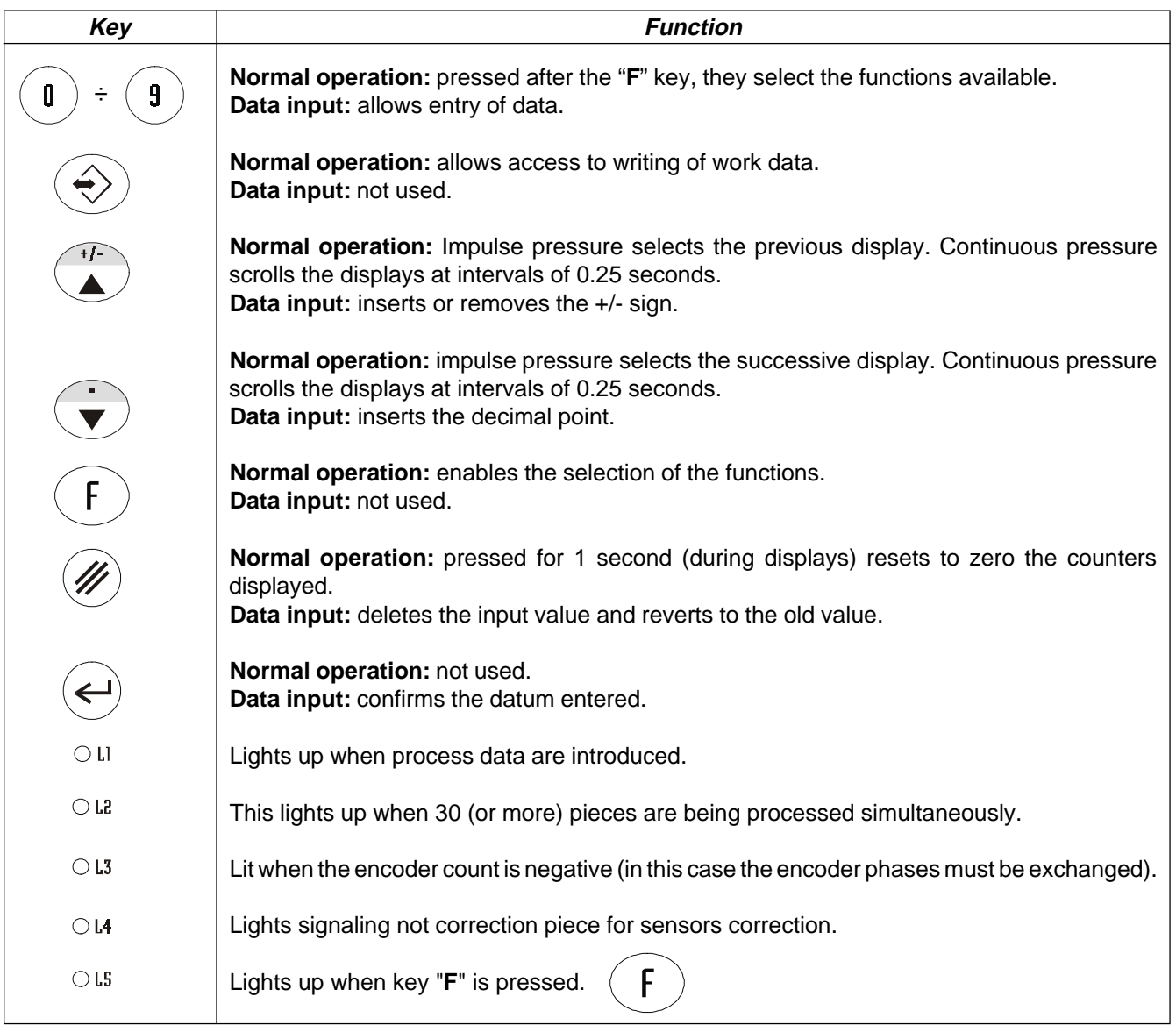

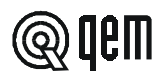

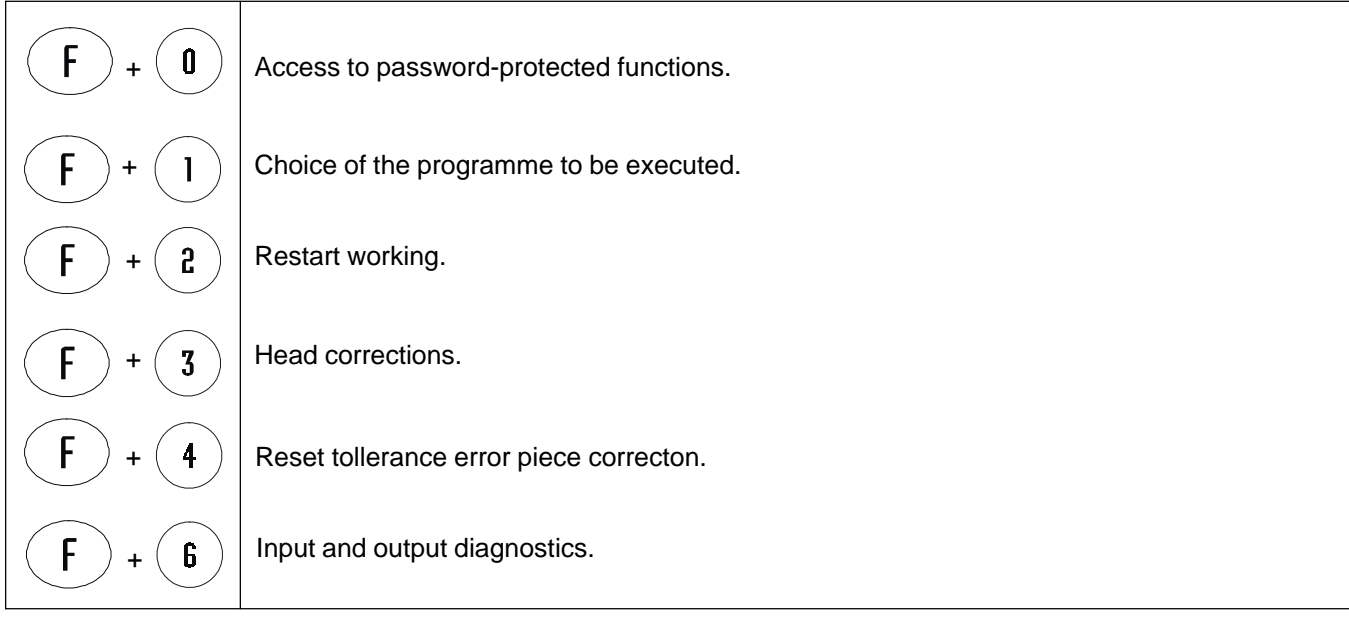

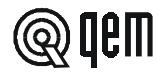

# **2 - 2 DESCRIPTION OF INPUTS**

### **Characteristics of inputs**

Refer to the chapter entitled "Electrical characteristics" in the "Hardware structure" booklet appended to this manual.

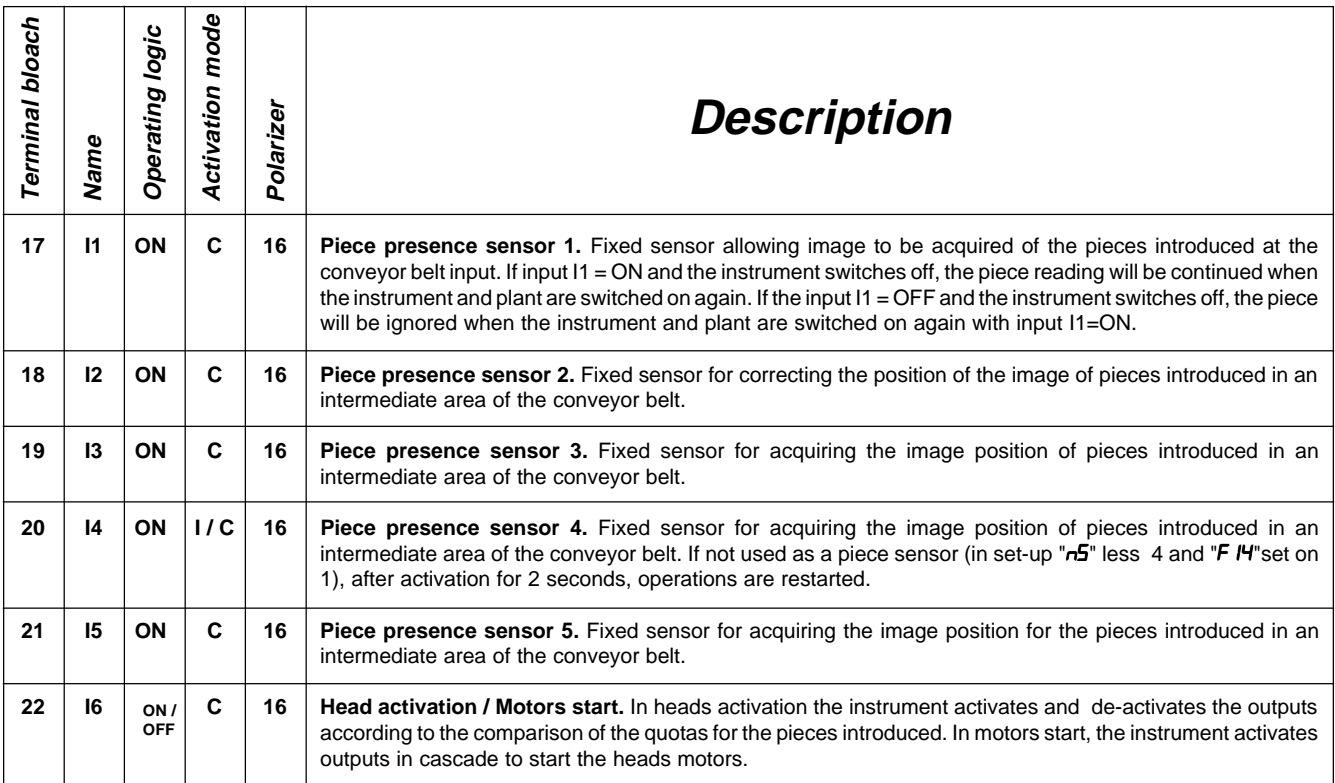

### **Legend**

C = Continuous signal.

I = Impulse signal.

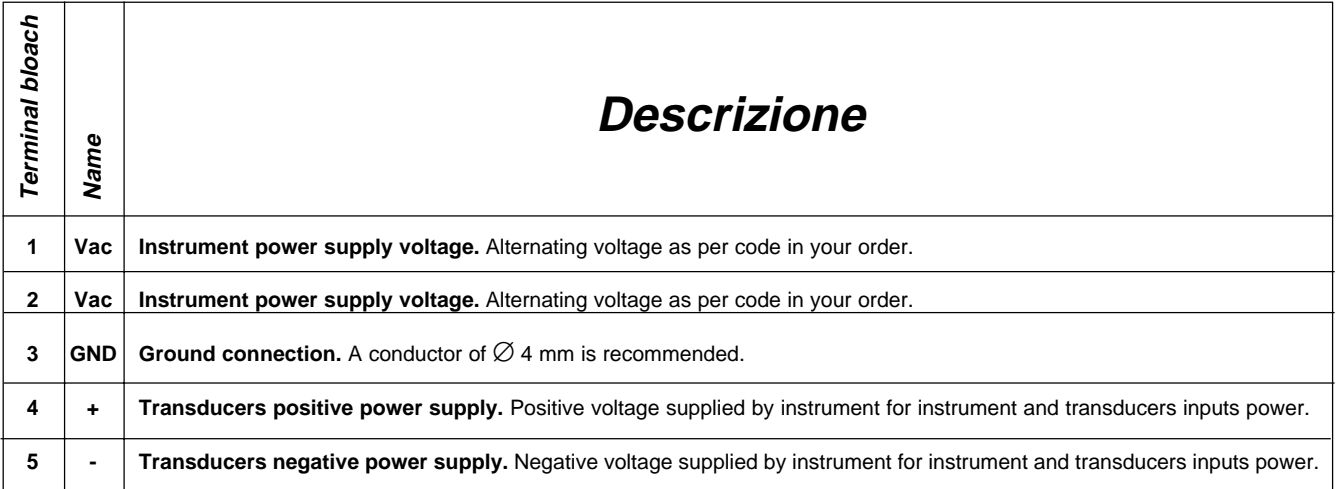

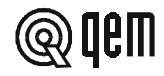

# **COUNT INPUTS**

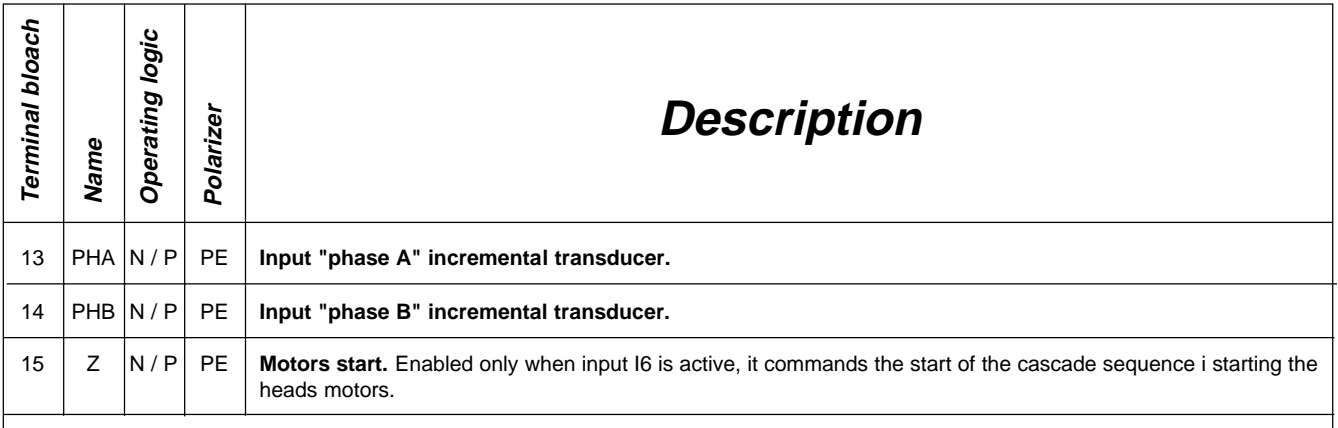

**For details of the count inputs, refer to the chapter entitled "Electrical characteristics" in the "Hardware structure" booklet appended to this manual.**

### **Legend**

N = Transducer with NPN logic.

P = Transducer with PNP logic.

# **2 - 3 DESCRIPTION OUTPUTS**

### **Characteristics of outputs**

Refer to the chapter entitled "Electrical characteristics" in the "Hardware structure" booklet appended to this manual.

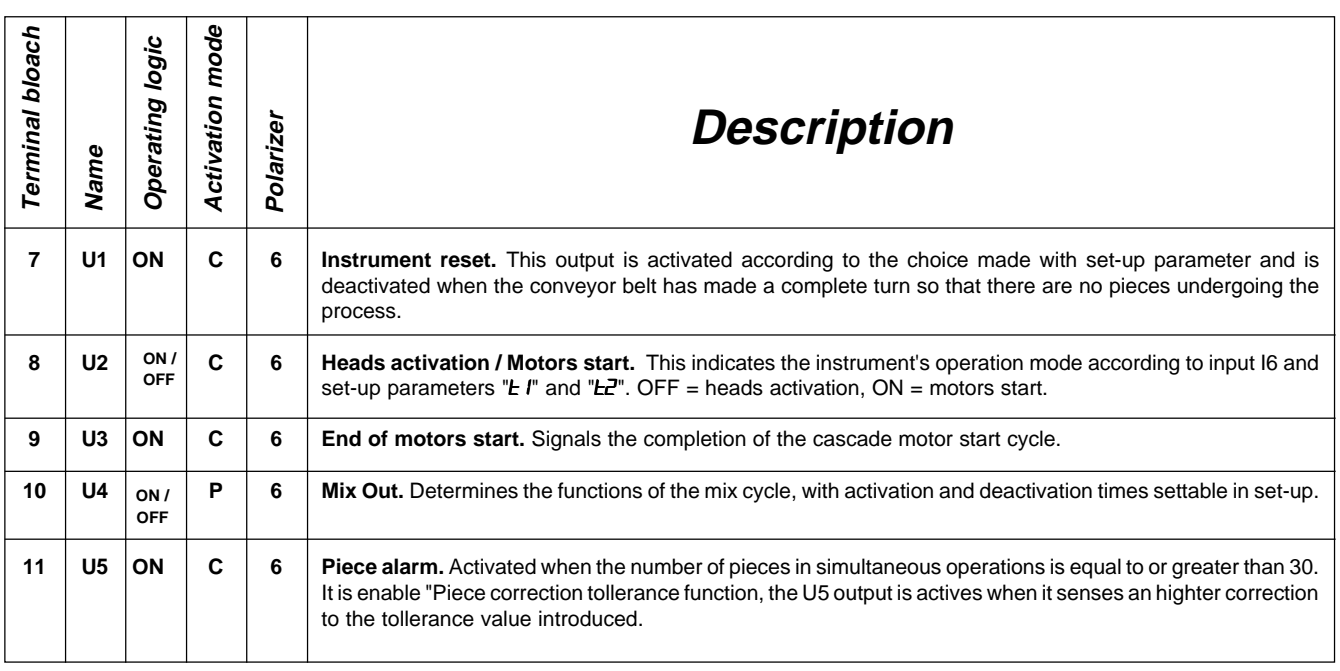

### **Legend**

C = Continuous signal.

I = Impulse signal.

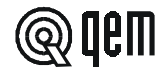

# **Characteristics of output expansions U20**

Refer to the chapter entitled "Electrical characteristics" in the "Hardware structure" booklet appended to this manual..

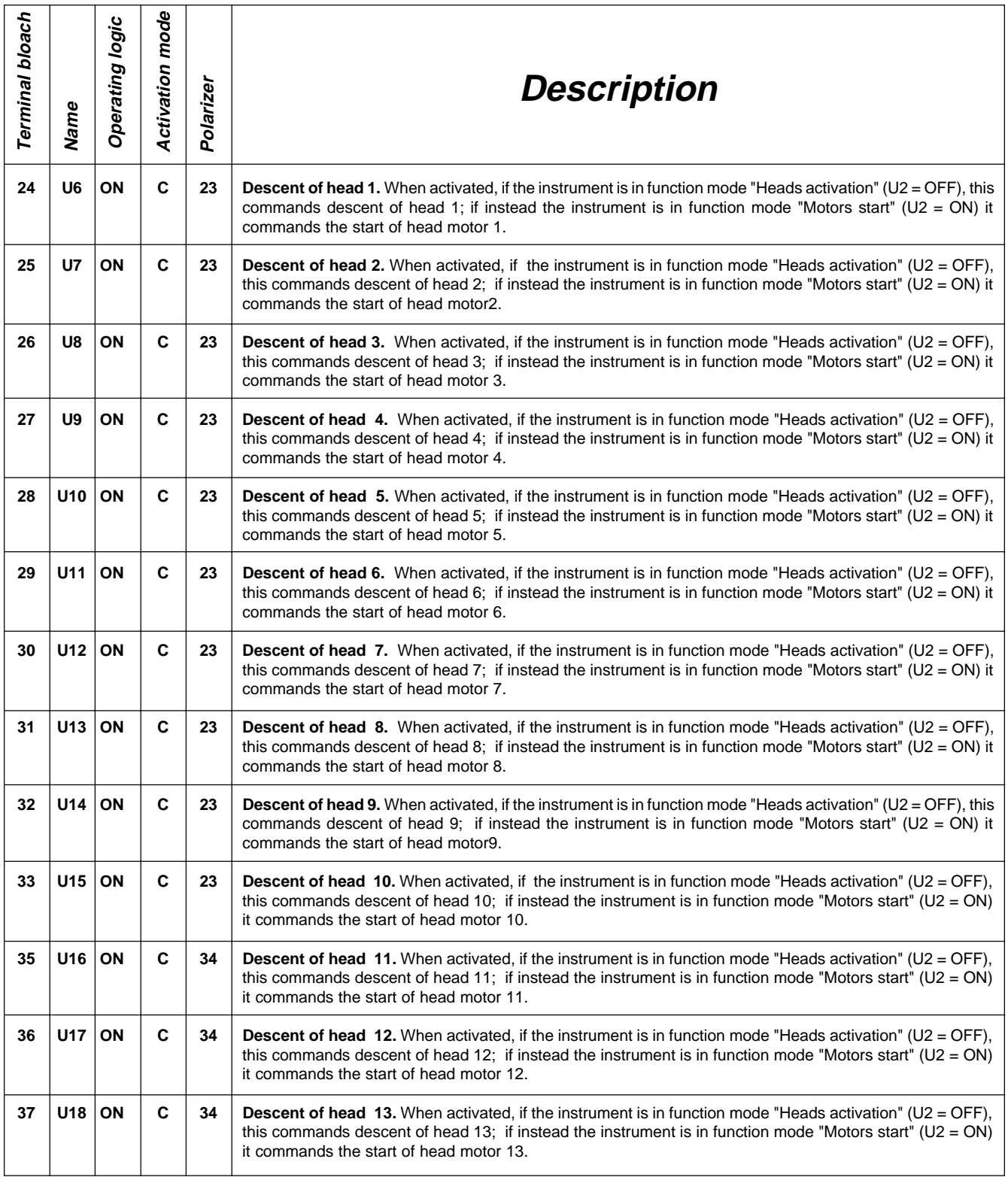

### **Continued on next page**

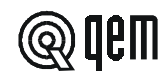

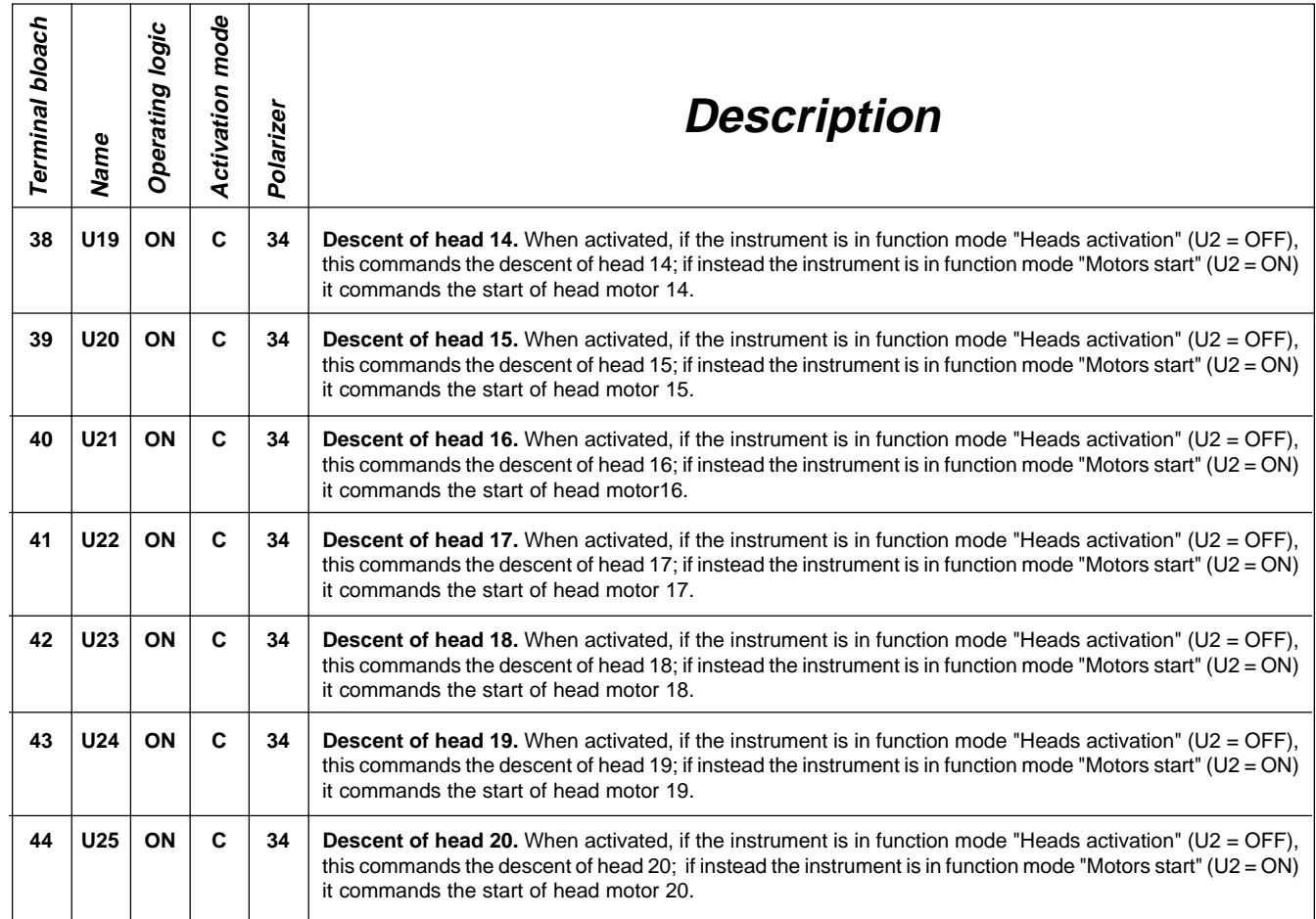

# **Key**

C = Continuous signal.

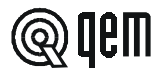

# CHAPTER **3 SETTING UP FOR OPERATION**

# **3 - 1 SET-UP**

As these parameters set the operating mode of the instrument, access is restricted to the installer only. A password must be entered to access the programming, with the following procedure:

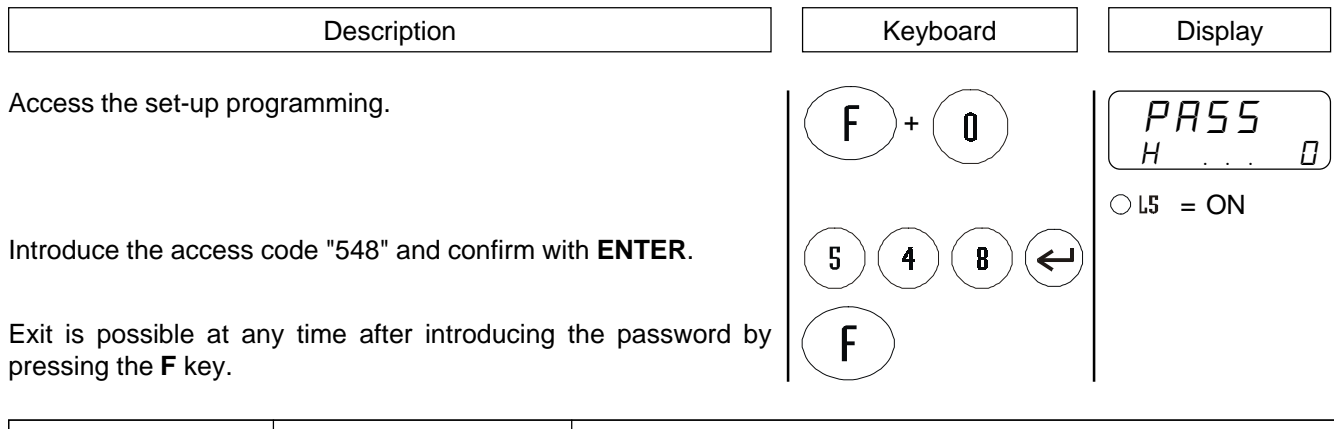

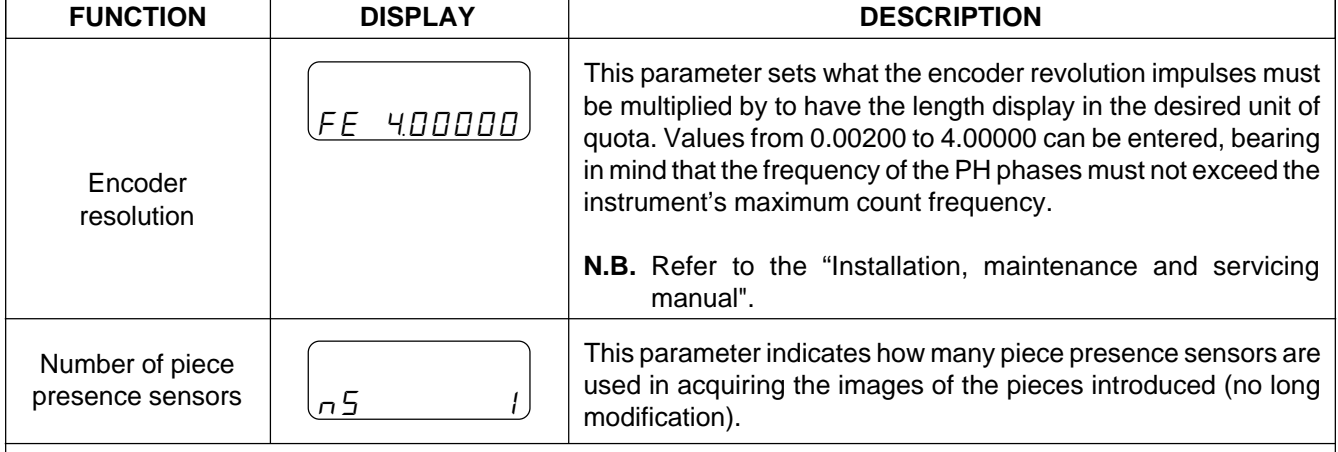

**This display appears when the parameter "Number of piece presence sensors" is greater than 1**

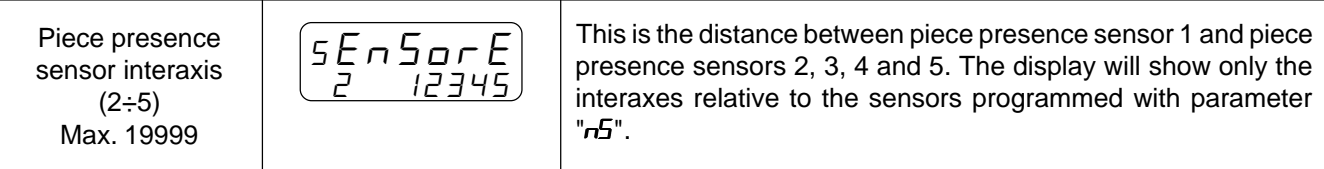

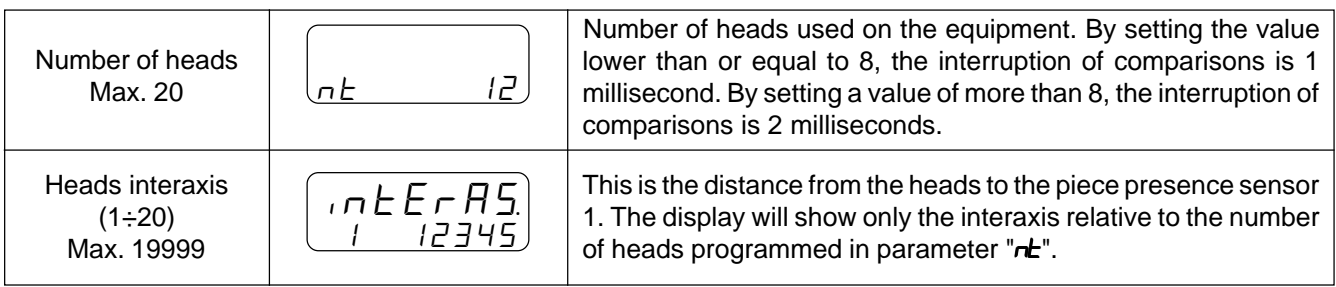

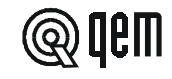

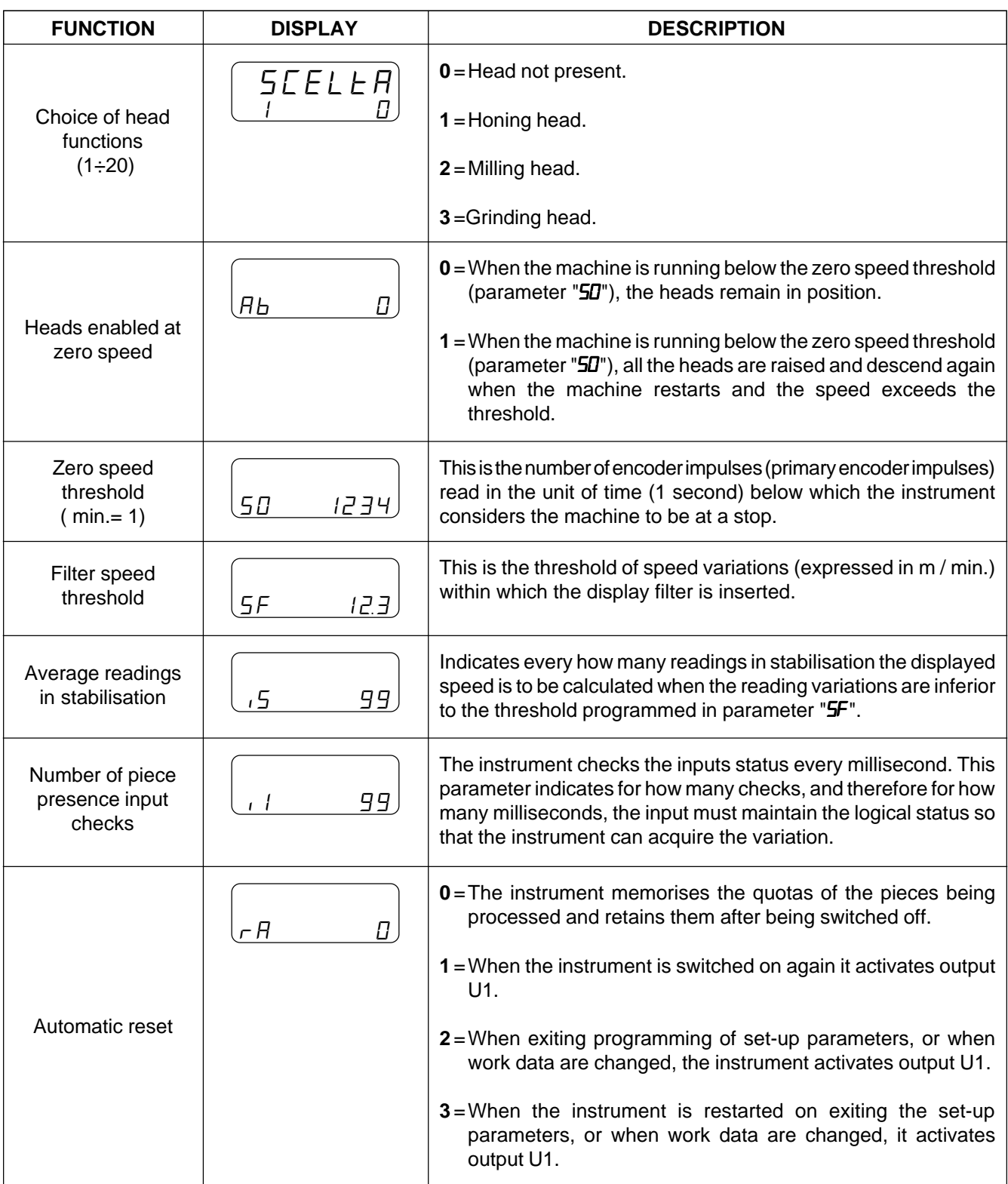

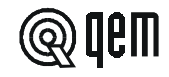

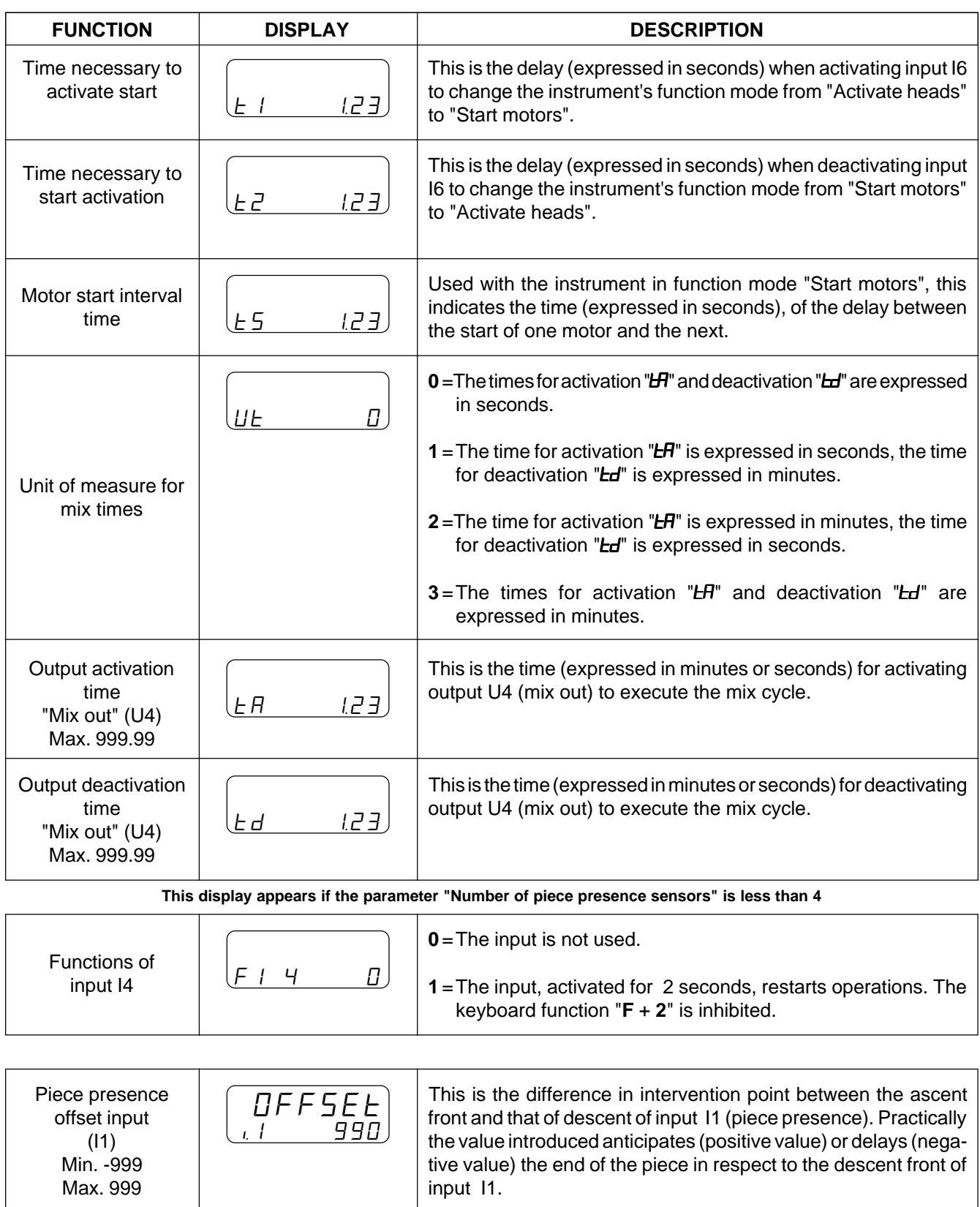

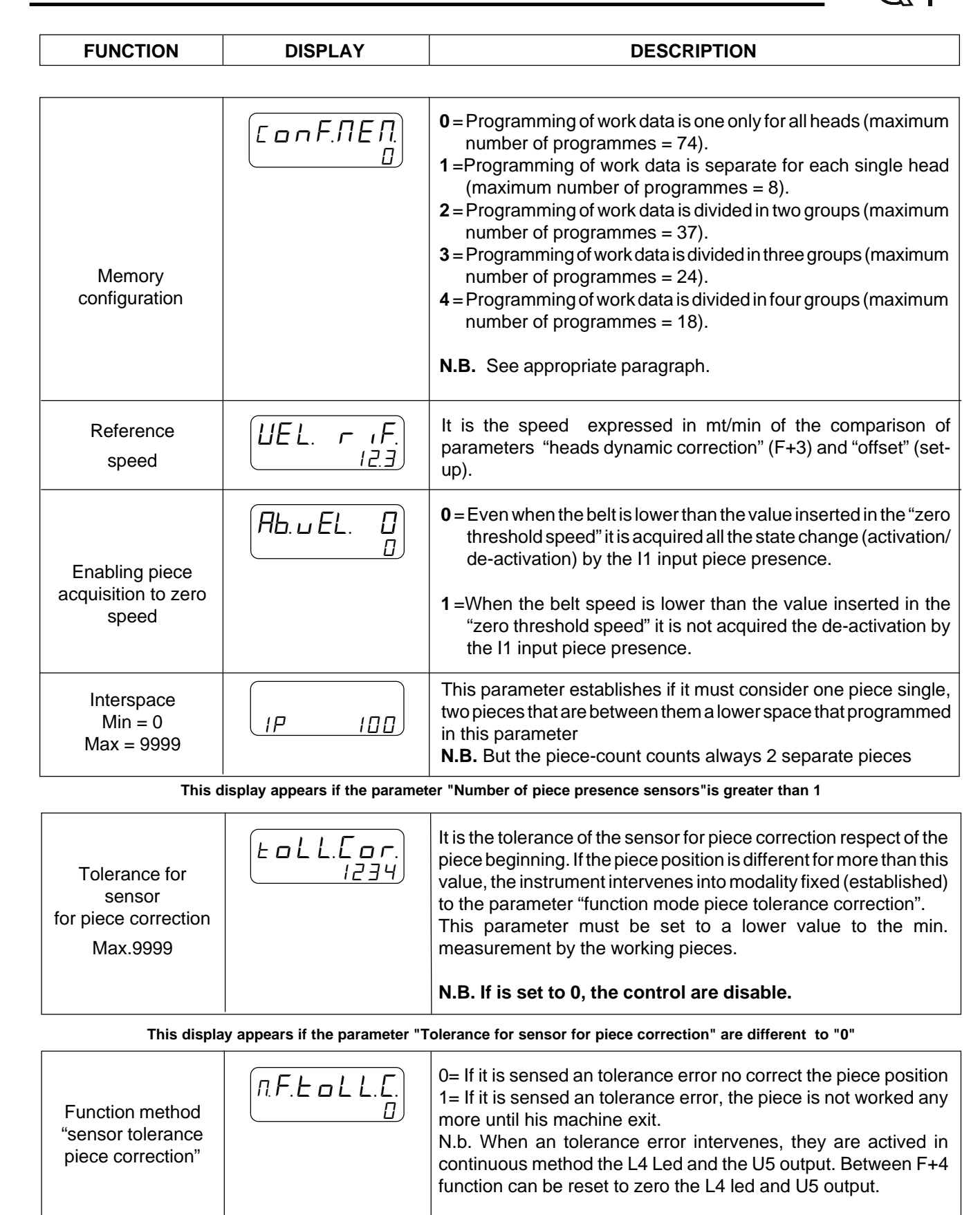

**When programming of the last function is terminated, the display in use before entering set-up will reappear.**

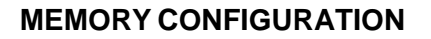

The groups are sub-divided according to the following formula:

```
Number of heads used (set-up)
 Memory configuration (set-up)
```
The eventual remainder is added to the last group.

### **Example**

Number of heads  $= 17$ Memory configuration  $= 3$ The first group consists of heads 1, 2, 3, 4 and 5 The second group consists of heads 6, 7, 8, 9 and 10 The third group consists of heads 11, 12, 13, 14, 15, 16 and 17

**N.B.** Both honing and milling heads can function simultaneously within the same group.

# **3 - 2 DYNAMIC CORRECTION HEADS**

For every head enabled, there is the possibility of inserting a correction value on the intervention quota to compensate any eventul differences in the same heads' time intervention.

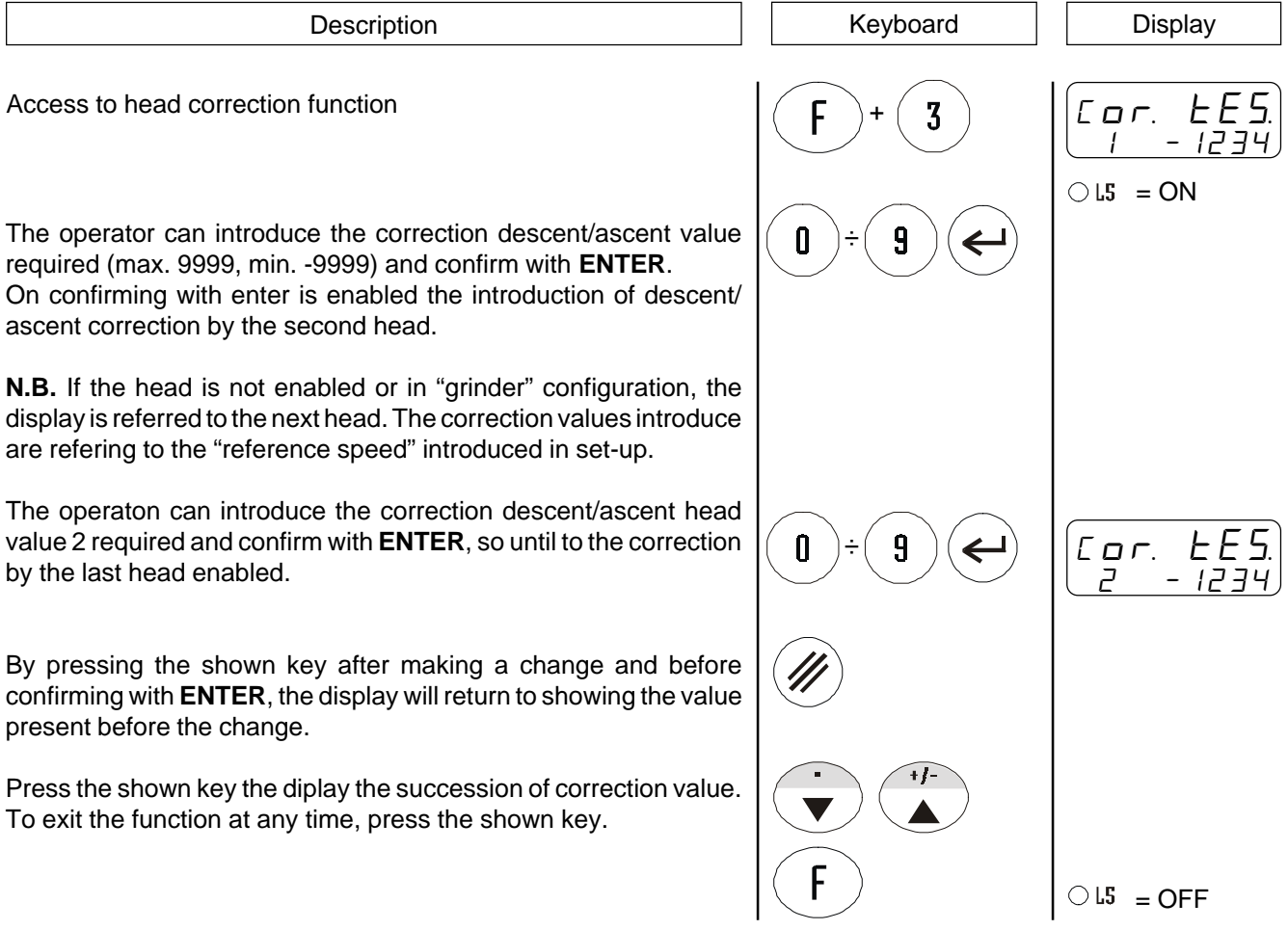

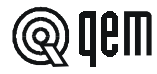

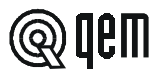

# CHAPTER **4 USE**

### **4 - 1 WORK PROGRAMMES AND AUXILIARY FUNCTIONS**

# **INTRODUCING THE WORK PROGRAMMES ( SET-UP PARAMETER "MEMORY CONFIGURATION SET ON 0)**

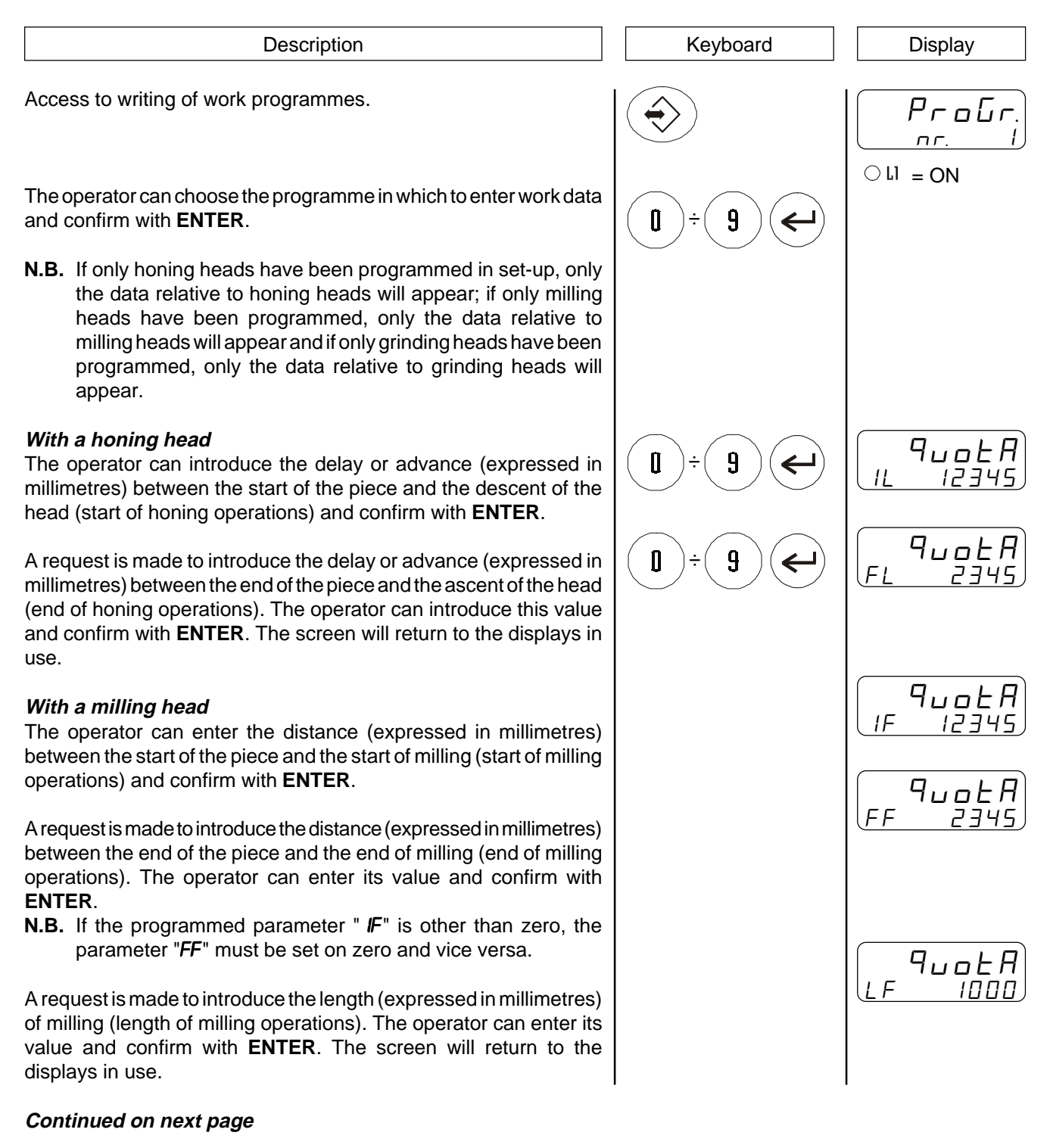

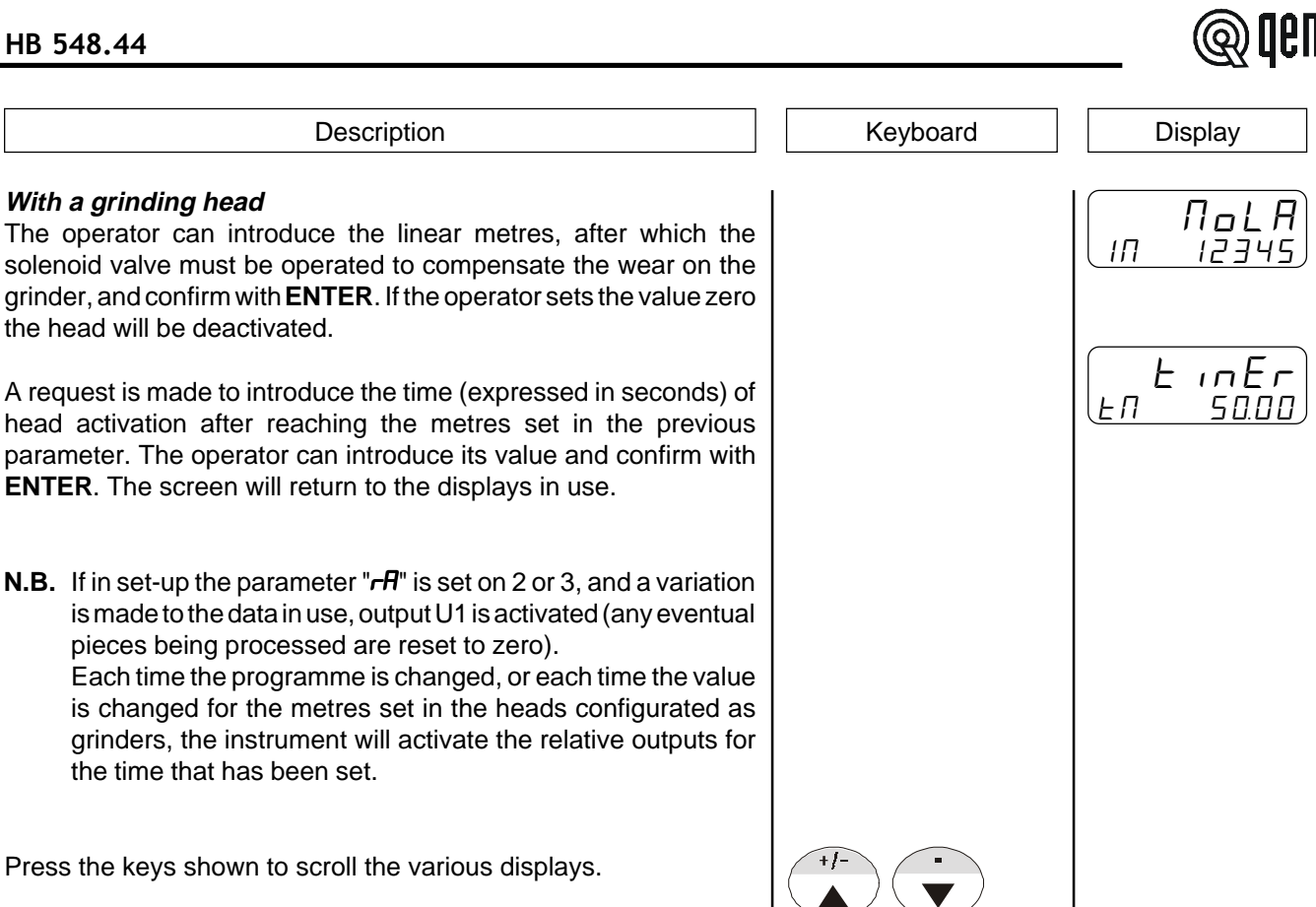

To exit at any time, press the key shown.

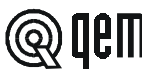

 $\bigcirc$  LI = OFF

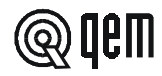

# **INTRODUCING THE WORK PROGRAMMES ( SET-UP PARAMETER "MEMORY CONFIGURATION SET ON 1)**

Access to writing of work programmes.

The operator can choose the programme in which to enter work data and confirm with **ENTER**.

### **With a honing head**

The operator can introduce the delay or advance (expressed in millimetres) between the start of the piece and the descent of head 1 (start of honing operations) and confirm with **ENTER**.

A request is made to introduce the delay or advance (expressed in millimetres) between the end of the piece and the ascent of head 1 (end of honing operations). The operator can introduce this value and confirm with **ENTER**. **If the operator sets the value zero the head will be disabled.**

A request is made to introduce the delay or advance (expressed in millimetres) between the start of the piece and the descent of head 2 (start of honing operations). The operator can introduce the value and confirm with **ENTER**. On confirming with **ENTER** a request is made to introduce the delay, or the advance, between the end of the piece and the ascent of head 2 and so forth up to the programming of the last enabled head.

### **With a milling head**

The operator can enter the distance (expressed in millimetres) between the start of the piece and the start of milling with head 1 (start of milling operations) and confirm with **ENTER**.

A request is made to introduce the distance (expressed in millimetres) between the end of the piece and the end of milling with head 1 (end of milling operations). The operator can introduce its value and confirm with **ENTER**.

**N.B.** If the programmed parameter "  $IF$ " is other than zero, the parameter "FF" must be set on zero and vice versa. **With both quotas at zero the head is disabled.**

A request is made to introduce the length (expressed in millimetres) of the milling performed by head 1 (length of milling operations). The operator can introduce its value and confirm with **ENTER**. On confirming with **ENTER** a request is made to introduce the distance between the start of the piece and the start of milling operations with head 2 and so forth up to the programming of the last enabled head.

### **Continued on next page**

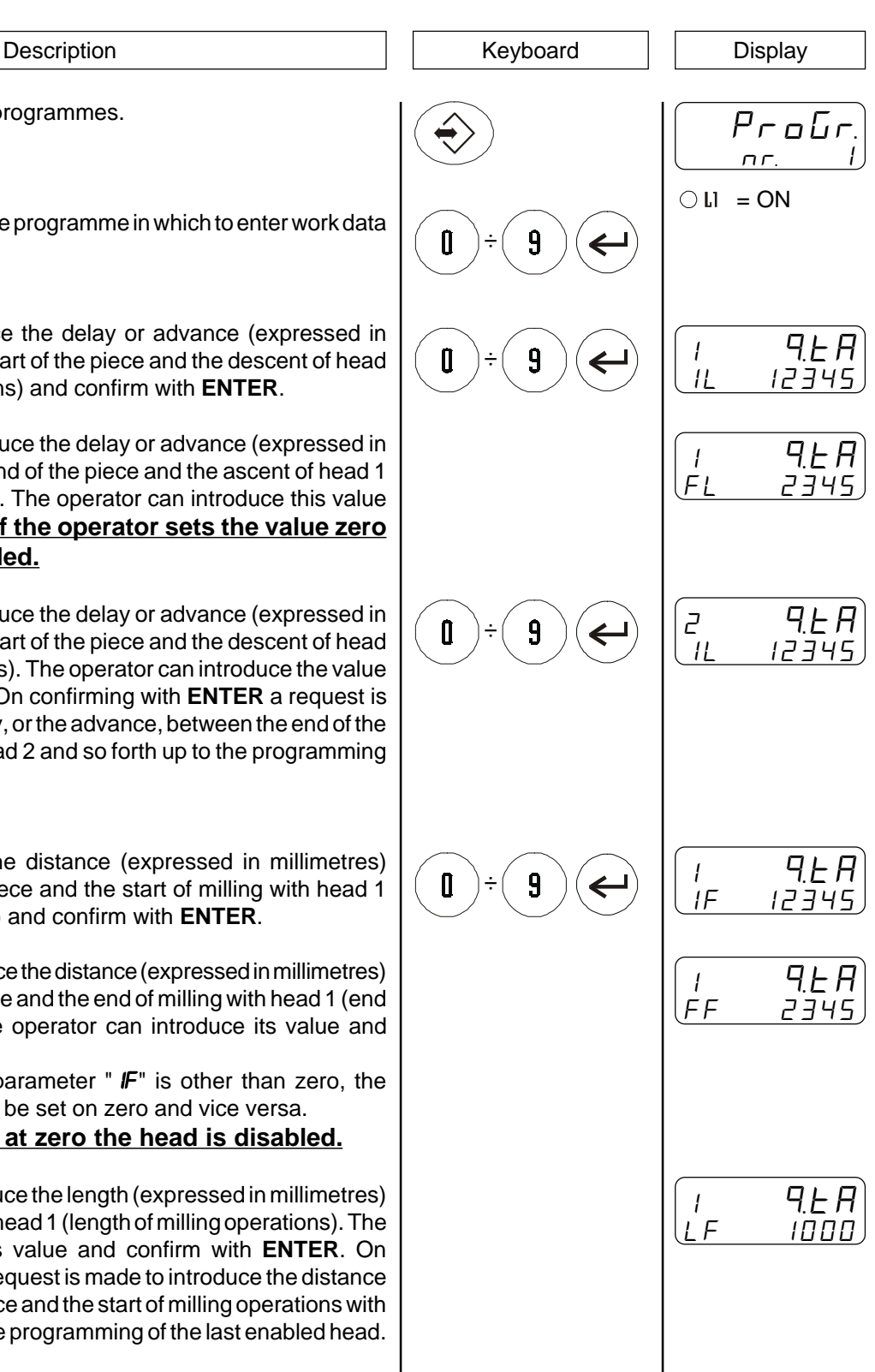

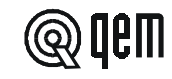

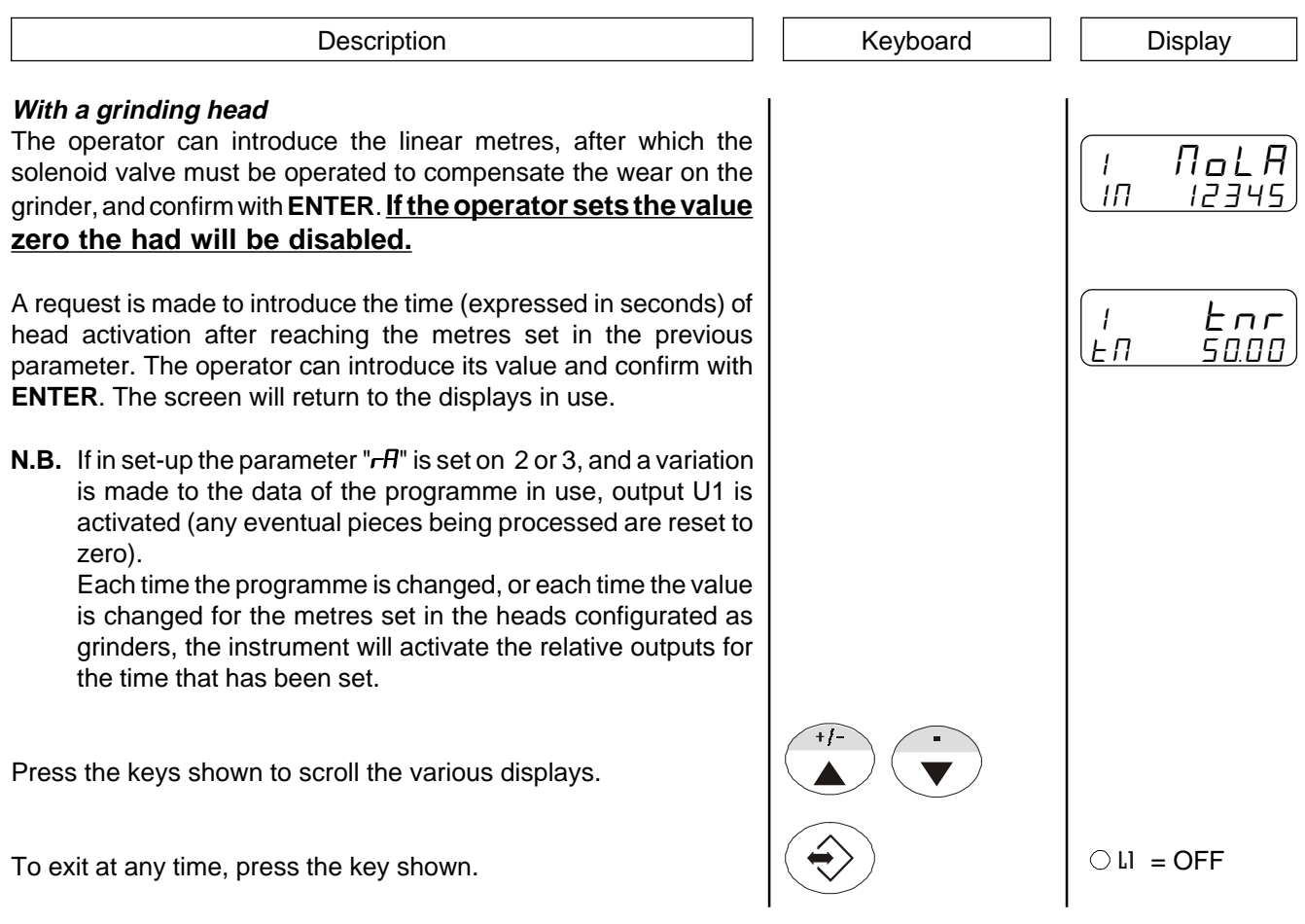

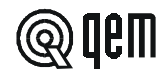

# **INTRODUCING THE WORK PROGRAMMES (SET-UP PARAMETER "MEMORY CONFIGURATION SET ON 2, 3, 4)**

n

ſ

Description Keyboard Displayers and Displayers and Reserves and Reserves and Reserves and Reserves and Reserves and Reserves and Reserves and Reserves and Reserves and Reserves and Reserves and Reserves and Reserves and Re

Access to writing of work programmes.

The operator can choose the programme in which to enter work data and confirm with **ENTER**.

### **With a honing head**

The operator can introduce the delay or advance (expressed in millimetres) between the start of the piece and the descent (start of honing operations) of the heads relative to the first group (A) and confirm with **ENTER**.

A request is made to introduce the delay or advance (expressed in millimetres) between the end of the piece and the ascent (end of honing operations) of the heads relative to the first group (A). The operator can introduce its value and confirm with **ENTER**. On confirming with **ENTER** a request is made to program the heads relative to the successive groups (B if in set-up the parameter "Memory configuration" is set on 2, B and C if set on 3 and B, C and D if set on 4). **If the operator sets the value zero the group is disabled.**

### **With a milling head**

The operator can introduce the distance (expressed in millimetres) between the start of the piece and the start of milling (start of milling operations) by the heads relative to the first group (A) and confirm with **ENTER**.

A request is made to introduce the distance (expressed in millimetres) between the end of the piece and the end of milling (end of milling operations) by the heads relative to the first group (A). The operator can introduce its value and confirm with **ENTER**.

**N.B.** If the programmed parameter " IF" is other than zero, the parameter "FF" must be set on zero and vice versa. **With both quotas on zero the group is disabled.**

A request is made to introduce the length (expressed in millimetres) of milling (length of milling operations) performed with the heads relative to the first group (A). The operator can introduce its value and confirm with **ENTER**. On confirming with **ENTER** a request is made for the programming of the heads relative to successive groups (B if in set-up the parameter "Memory configuration" is set on 2, B and C if set on 3 and B, C and D if set on 4).

### **With a grinding head**

The operator can introduce the linear metres, after which the solenoid valve must be activated to compensate the wear on the grinder, and confirm with **ENTER**. **If the operator sets the value zero the group will be disabled.**

### **Continued on next page**

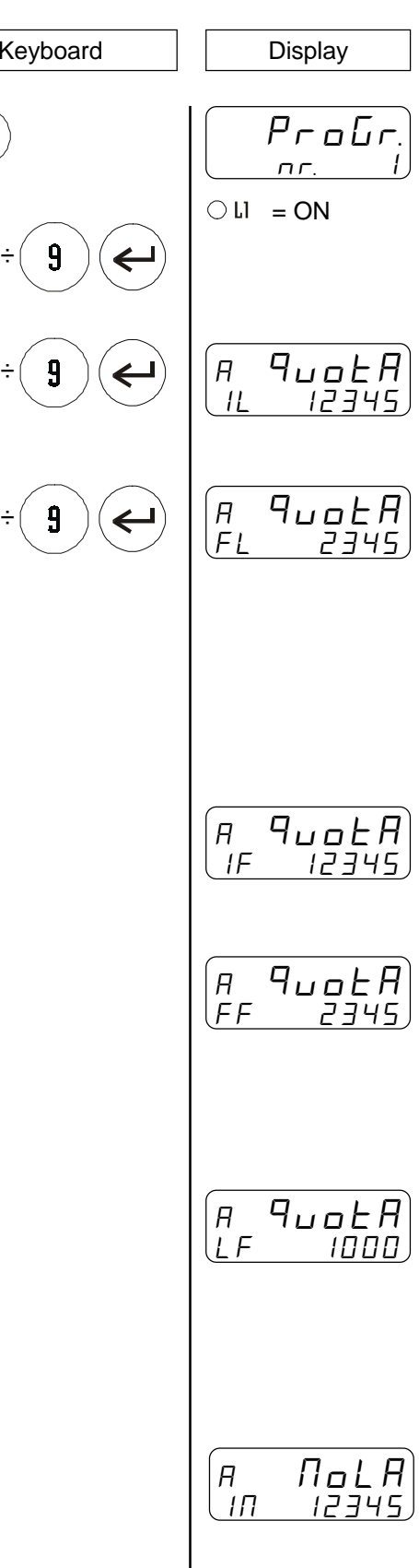

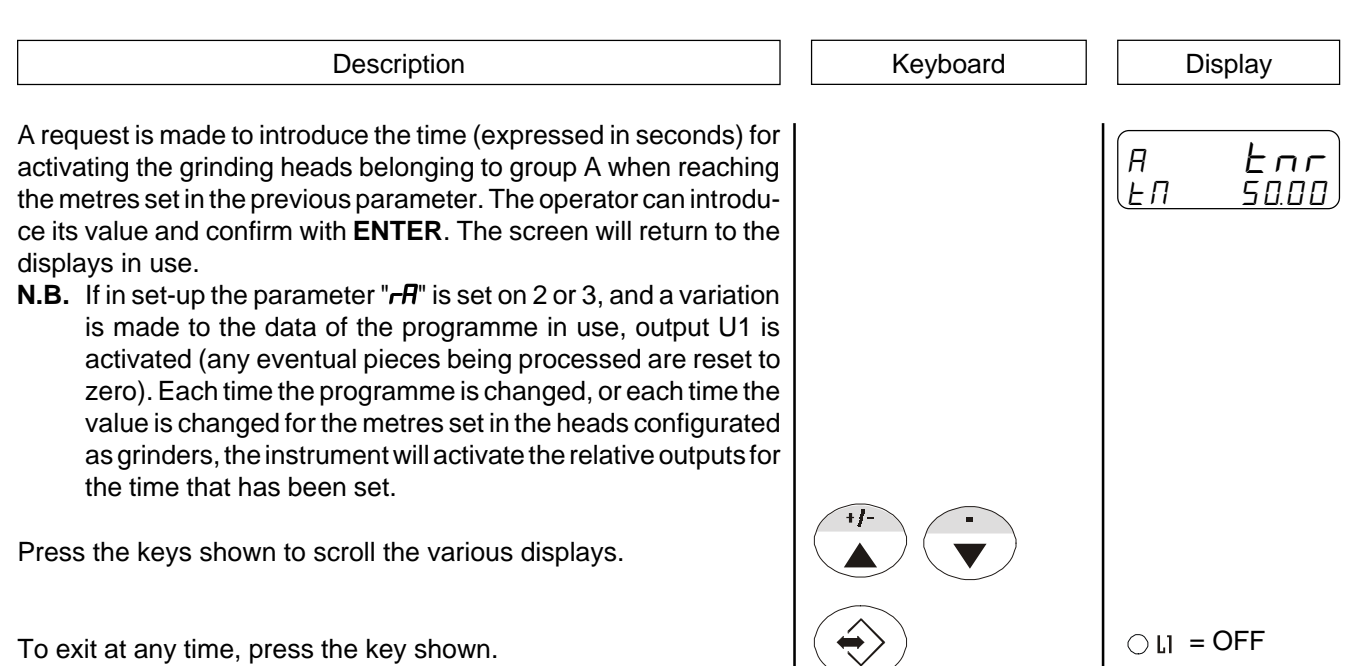

# **CHOOSING THE WORK PROGRAMME TO BE EXECUTED**

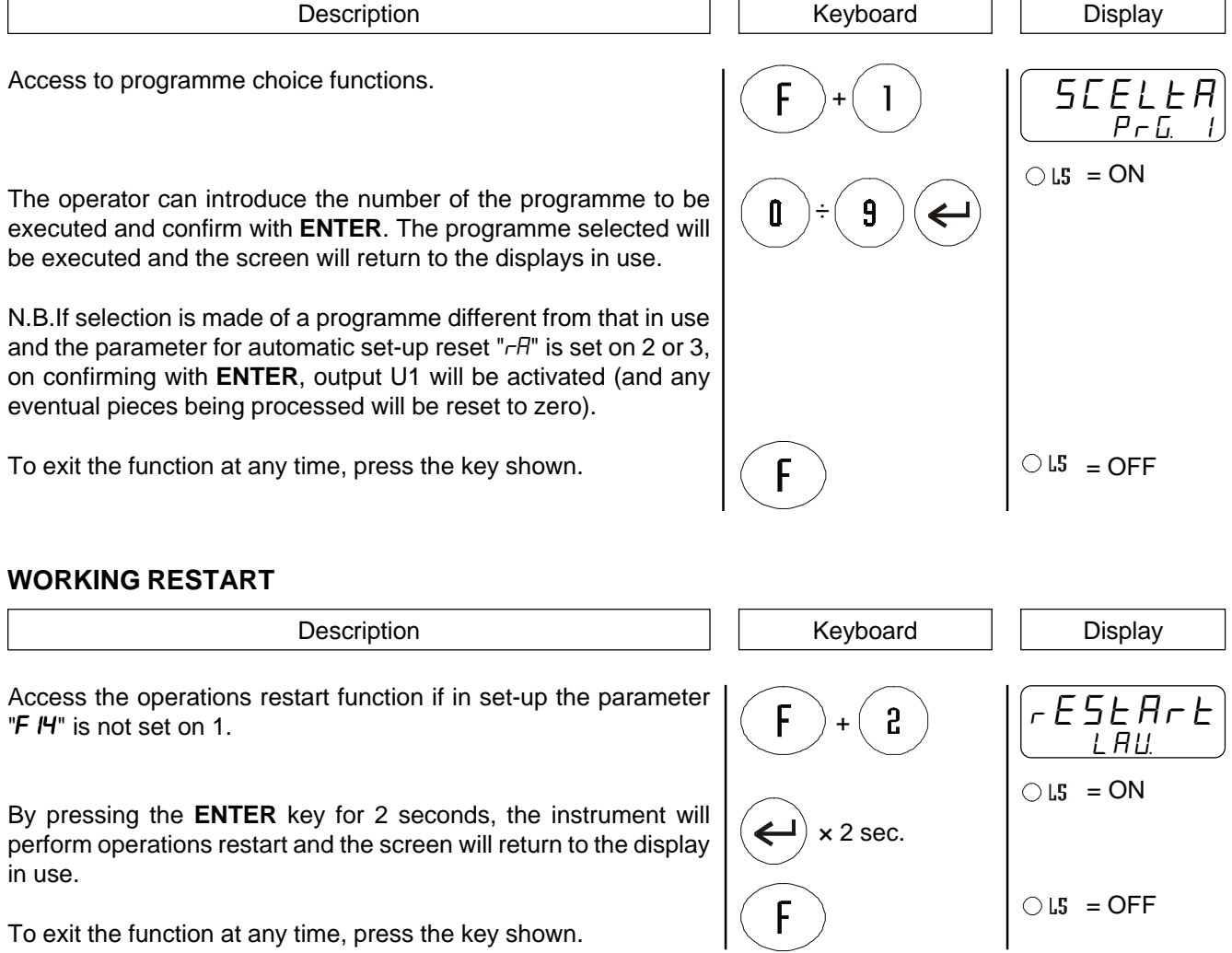

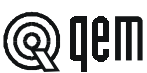

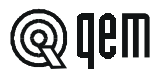

# **RESET TOLERANCE ERRORS OF PIECE CORRECTION**

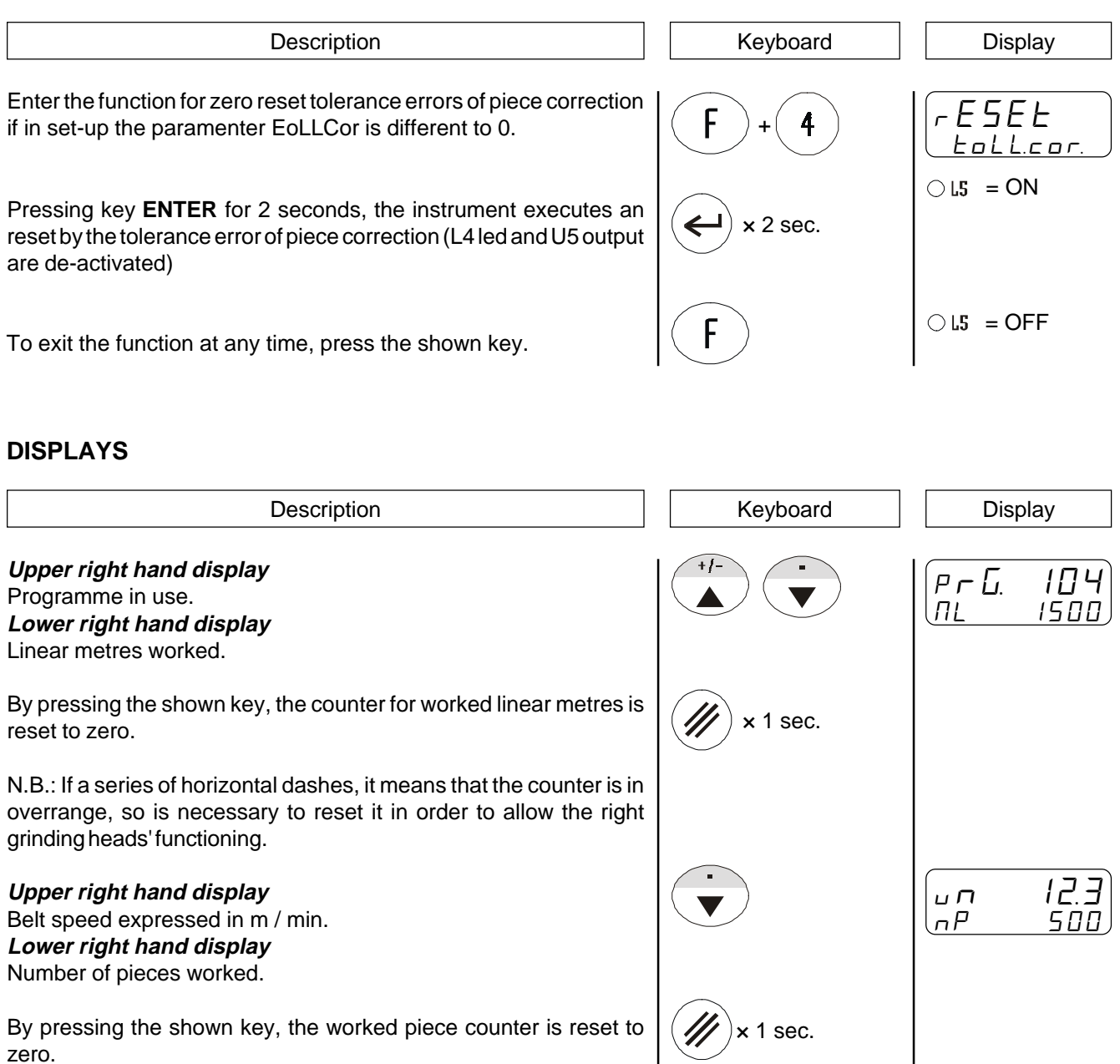

**Upper right hand display** Frequency meter. **Lower right hand display** Piece length (determined by the set-up parameter "Piece presence offset").

Press the key shown to reset count to zero.

Should the operator introduce a value that is not within acceptable limits:

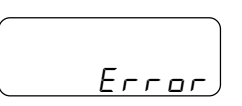

 $1$  sec.

F 123 (F 12<br>C 12345

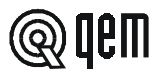

# **4 - 2 OPERATION GRAPHS AND TABLES**

# **HONING AND MILLING HEADS**

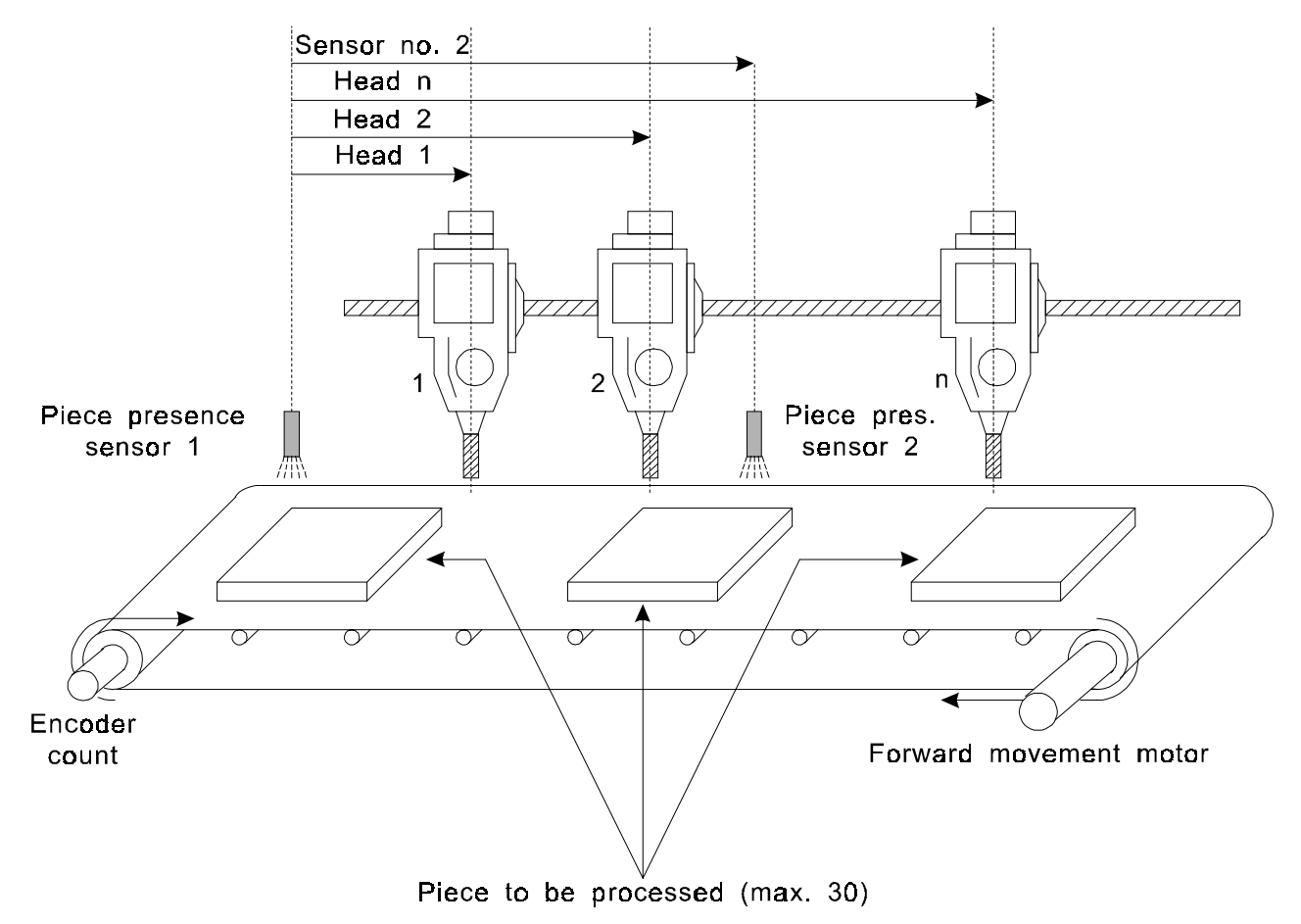

**N.B.** Only the piece presence sensor 1 allows by the piece lenght acquisition. The sensors remainders execute only the correction. Particularly they move the working head point activation in function by the count acquired when the sensor is actived, without change the lenght.

 $\textcircled{\tiny Q}$ qem

# **IMPIEGO TESTE COME LEVIGATRICI**

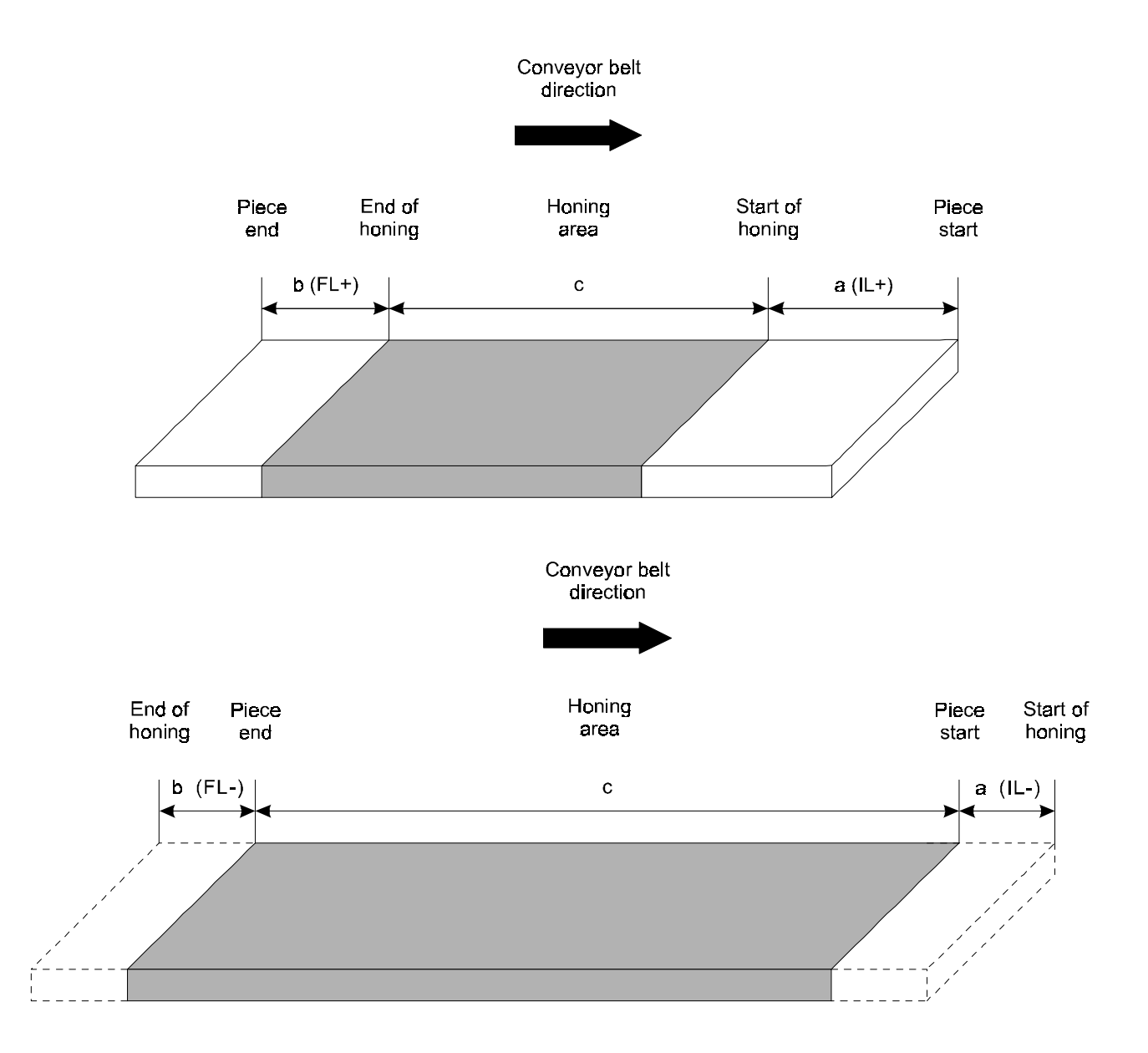

#### **Example:**

Before setting the work data, the operator must set two parameters:

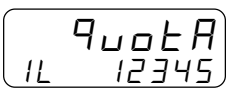

Inserting the quota "a" to identify the advance or delay in head descent from piece start.

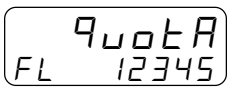

Inserting the quota "b" to identify the advance or delay in head ascent in respect to the piece end.

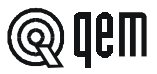

# **USE OF HEADS AS A MILLING MACHINE**

Use of the head as a miller can be made in two ways.

- 1) Milling on piece start.
- 2) Milling on piece end.

Case nº 1.

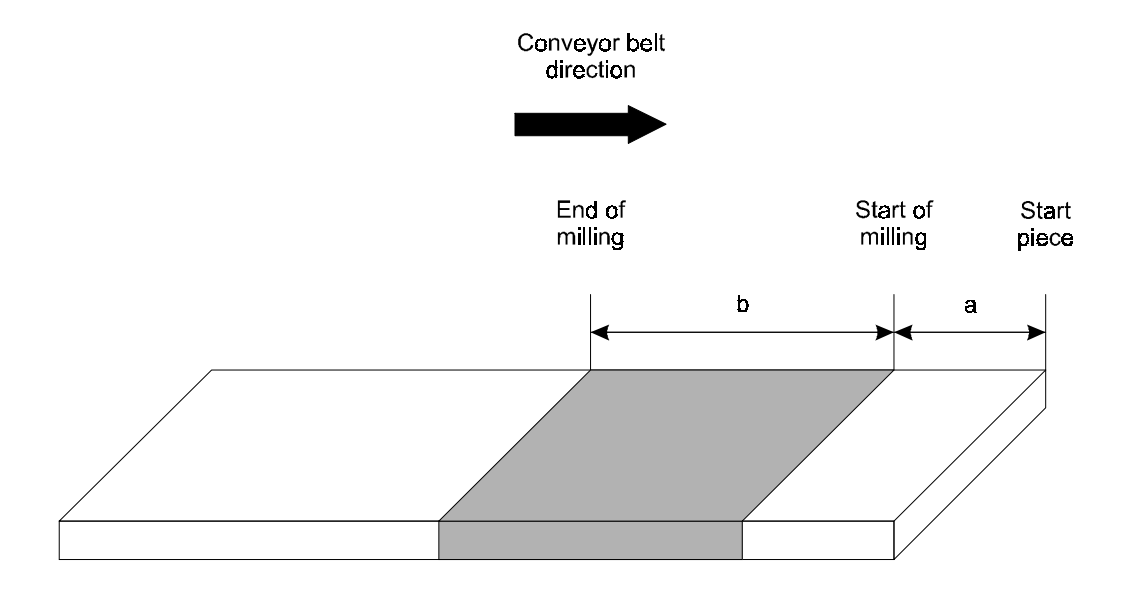

#### **Example.**

If head 2 is configurated as a milling machine and milling is to be performed on the piece start, the operator will set the programme in which to set the following parameters.

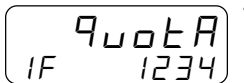

 $\overline{P_{\iota\iota\sigma}E}$  The operator must insert quota "a" to identify the delay in descent of the head from piece start.

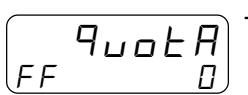

This parameter is forced to zero and is used only in case nº 2.

$$
\begin{bmatrix} q_{\text{u0}} & H \\ \text{L} & \text{total} \end{bmatrix}
$$

The operator must insert quota "b" to identify the length of the milling to be performed.

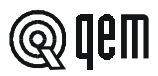

Case nº 2.

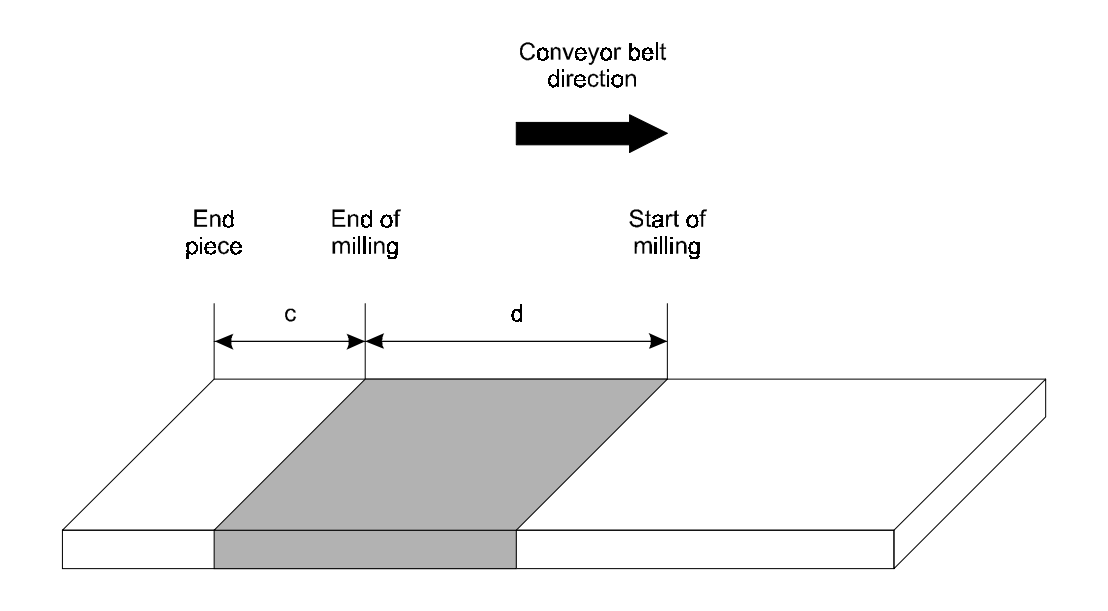

### **Example.**

If head 3 is configurated as a milling machine and milling is to be made at the end of the piece, the operator must set the following parameters in the work programme:

$$
\begin{array}{c}\n\begin{pmatrix}\nq_{\mathbf{U}} & \mathbf{0} & \mathbf{0} \\
\mathbf{0} & \mathbf{0} & \mathbf{0}\n\end{pmatrix}^T\n\mathbf{0} \\
\mathbf{0} & \mathbf{0}\n\end{array}
$$

his parameter must be set on zero to enable the successive one. If zero is not set, return is made<br>p case 1.

$$
\begin{array}{c}\n\boxed{FF} & \overline{9 \cup 0 \cup 4} \\
\hline\n\end{array}
$$

The operator must insert quota "c" to identify the distance between the end of the piece and the end of the milling operation.

$$
\begin{bmatrix} \mathbf{q}_{\mathsf{u}\mathsf{u}\mathsf{b}}\mathbf{R} \\ \mathbf{q}_{\mathsf{u}\mathsf{b}}\mathbf{q}_{\mathsf{u}\mathsf{b}} \end{bmatrix}
$$

The operator must insert quota "d" to identify the length of the milling to be performed.

Case nº 2 has been created to simplify things but can be considered equal to case nº 1, with the only difference that quota "a" of case nº 1, in case nº 2 should be calculated as:  $a = (Piece length - c - d)$ 

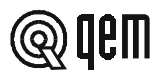

### **USE AS MOTORS START**

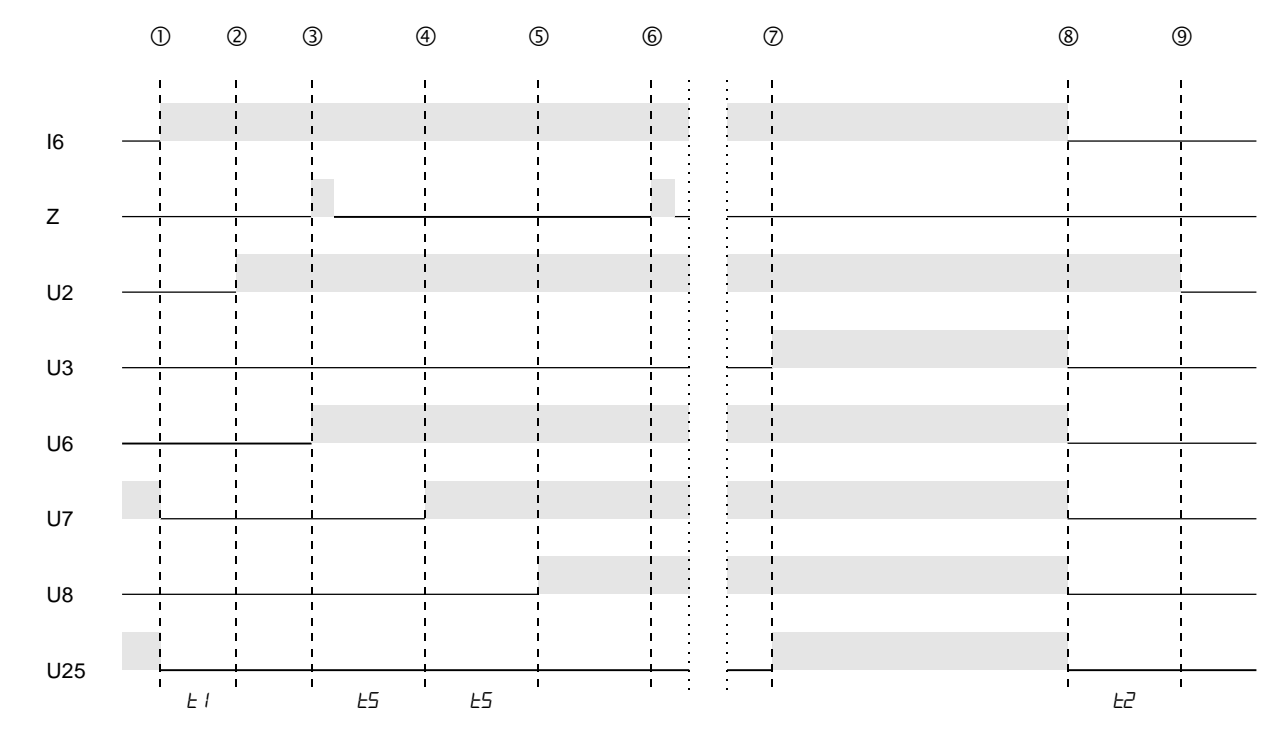

I6 =Heads activation (OFF) / Motors start (ON).

U6 $\div$ U25 = Heads command 1 $\div$ 20.

 $U3 = End of start.$ 

- Si attiva l'ingresso I6 e quindi lo strumento cambia il modo di funzionamento da attivazione teste ad avviamento motori. Tutte le uscite relative alle teste (U6÷U25) vengono disattivate.
- 2 Dopo il tempo "*LI*" (tempo passaggio attivazione-avviamento) lo strumento attiva l'uscita U2 e abilita il modo di funzionamento avviamento motori.
- All'attivazione dell'ingresso "Z" si ha l'inizio della procedura di partenza in cascata dei motori e si attiva l'uscita relativa alla prima testa abilitata in set-up in ordine crescente.
- $\degree$  Trascorso il tempo "E5" (tempo intervallo start motori) si ha l'attivazione dell'uscita relativa alla successiva testa abilitata in set-up.
- Trascorso il tempo "tS" (tempo intervallo start motori) si ha l'attivazione dell'uscita relativa alla successiva testa abilitata in set-up.
- Nel caso in cui venga attivato nuovamente un comando di start motori (Z) questo non viene elaborato. Un nuovo comando di start sarà elaborato solo nel caso in cui lo strumento passi prima in modo di funzionamento attivazione teste (U2 = OFF) e poi ritorni in modo di funzionamento avviamento motori (U2 = ON).
- Si attiva l'uscita dell'ultima testa abilitata e ha termine la procedura di start motori, segnalata dall'attivazione dell'uscita U3.
- Si disattiva l'ingresso I6 e lo strumento cambia il modo di funzionamento da avviamento motori ad attivazione teste. Tutte le uscite relative alle teste (U6÷U25) e l'uscita U3 vengono disattivate.
- <sup>◎</sup> Trascorso il tempo "ŁZ" (tempo passaggio avviamento-attivazione) lo strumento disattiva l'uscita U2 ed abilita il modo di funzionamento attivazione teste.

 $Z =$ Motors start.

U2 = Heads activation (OFF) / Motors start (ON).

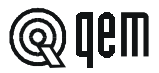

### **MIX CYCLE**

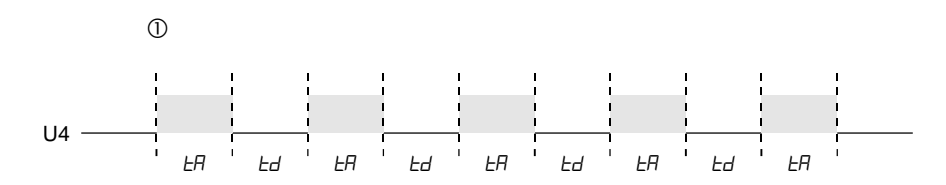

 The mix cycle starts when the instrument is switched on and will continue to activate and deactivate output "U4" (mix out), according to the times set in set-up parameters " $E$ H" and " $E$ d" until the instrument is switched off.

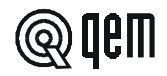

# CHAPTER **5 ASSISTANCE**

### **5 - 1 INPUT AND OUTPUT TROUBLESHOOTING**

The instrument provides troubleshooting for the input and digital output logic status; according to the numbers displayed, it is possible to understand whether an input arrives at the instrument and if an output has been energised. The first display after access to the diagnostics function refers to the inputs status; if number 1 is displayed, this means that input 1 has been activated; if number 2 is shown, this means that input 2 has been activated and so on. Input Z (transducer zero impulse) is signalled with a C; if this is shown, there is no zero impulse; if not shown, the zero impulse is supplied to the instrument.

The following display refers to the logic status of the digital outputs. The same correspondence (each number corresponds with its equal output); for example, the presence of the number 4 indicates that the instrument is energising output 4.

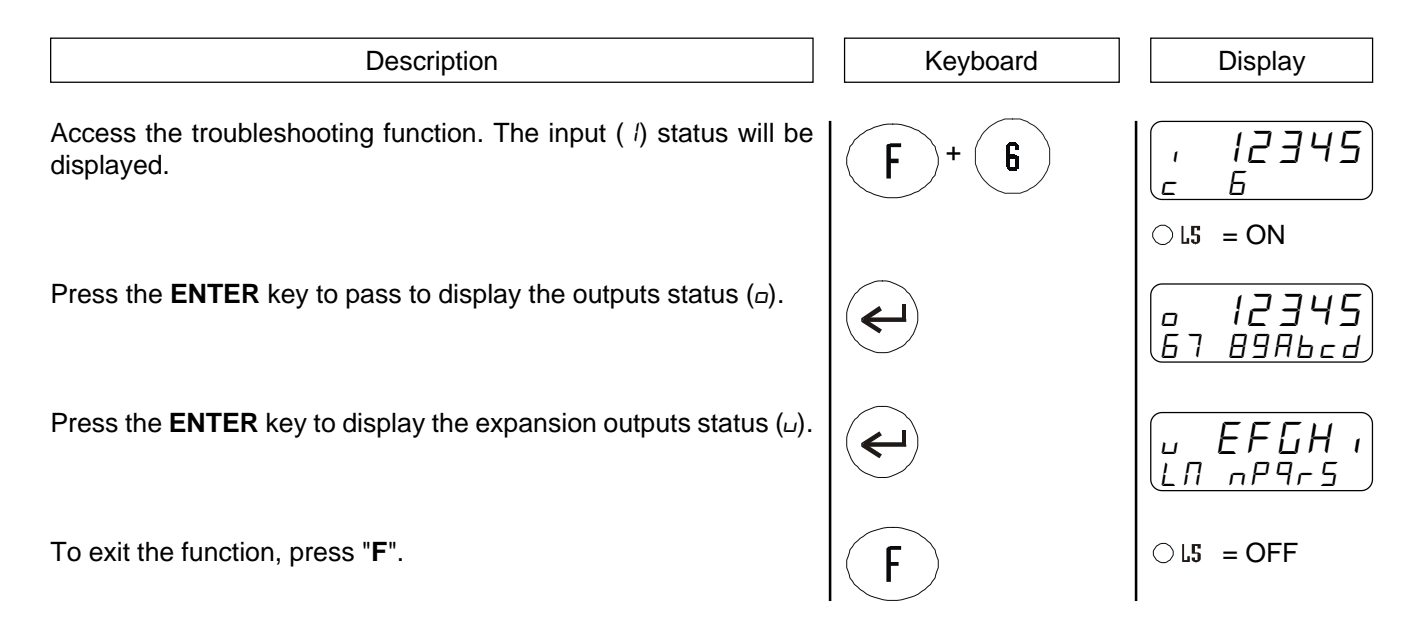

### **5 - 2 HOW TO COMPLETE THE TECHNICAL ASSISTANCE FAX FORM**

**If we are to provide you with a speedy, efficient and high-quality service, we need your help.**

**If ever you need the assistance of QEM in dealing with any technical problems that may arise in your applications and, even though all the instructions in the "Installation, maintenance and servicing" manual have been followed, the problem persists, we invite you to fully complete the fax form enclosed with the installation, maintenance and servicing manual and send it to the QEM assistance office.**

**In this way, our service engineers will have all the essential information for the understanding of your problem (thus avoiding long and costly telephone calls).**

**In thanking you for co-operation, we wish you all the best in your work.**

### **NOTE**

If ever you have to send an instrument to us for repair, please read the points below carefully.

- If possible, use the original packaging. In any event, the packaging must protect the instrument from knocks during its journey.
- Enclose a detailed description of the problem that has occurred, along with the part of the wiring diagram where the instrument is located, in the package. If the problem involves data storage, enclose the instrument set-up programming (set-up, work quotas, auxiliary parameters ...).
- If necessary, ask us specifically for an estimate on the repairs. If no estimate is requested, the cost will be calculated on completion.
- Our service engineers will give priority to instruments that are sent to in accordance with the instructions in these notes.

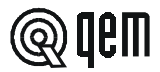

# **5 - 3 WARRANTY**

The warranty conditions are as stated in the general conditions of sale.

**NOTE** 

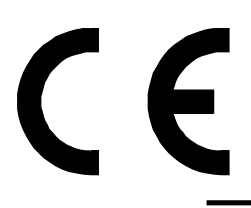

This product is an electronic instrument and is thus not to be considered as a machine. Consequently, it is not subject to the requirements stated in EEC Directive 89/392 (Machines Directive). It is hereby specified that, if the QEM instrument is used as a component part of a machine, it must not be switched on if the machine does not comply with the Machines Directive.

**The instrument mark does not absolve the Customer fromthe fulfilment of his or her legal obligations regarding the finished product.**